# **UNIVERSIDADE TECNOLÓGICA FEDERAL DO PARANÁ COORDENAÇÃO DO CURSO DE TECNOLOGIA EM ANÁLISE E DESENVOLVIMENTO DE SISTEMAS CURSO SUPERIOR DE TECNOLOGIA EM ANÁLISE E DESENVOLVIMENTO DE SISTEMAS**

**ARMANDO RUPEL** 

# **UM ASSISTENTE PARA AUXILIAR NA CRIAÇÃO DE SÍTIOS USANDO O DRUPAL**

**TRABALHO DE DIPLOMAÇÃO** 

**PONTA GROSSA** 

**ARMANDO RUPEL** 

# **UM ASSISTENTE PARA AUXILIAR NA CRIAÇÃO DE SÍTIOS USANDO O DRUPAL**

Trabalho de Conclusão de Curso apresentado como requisito parcial à obtenção do título de Tecnólogo em Análise e Desenvolvimento de Sistemas, do Departamento de Informática, da Universidade Tecnológica Federal do Paraná.

Orientador: Prof.ª Dr.ª Simone Nasser de Matos

## **PONTA GROSSA**

**2012** 

Ministério da Educação **Universidade Tecnológica Federal do Paraná**  Câmpus Ponta Grossa

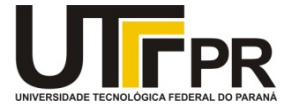

Diretoria de Graduação e Educação Profissional

# TERMO DE APROVAÇÃO

# UM ASSISTENTE PARA AUXILIAR NA CRIAÇÃO DE SÍTIOS USANDO O DRUPAL

por

## ARMANDO RUPEL

Este Trabalho de Conclusão de Curso (TCC) foi apresentado em 16 de maio de 2012 como requisito parcial para a obtenção do título de Tecnólogo em Análise e Desenvolvimento de Sistemas. O candidato foi arguido pela Banca Examinadora composta pelos professores abaixo assinados. Após deliberação, a Banca Examinadora considerou o trabalho aprovado.

\_\_\_\_\_\_\_\_\_\_\_\_\_\_\_\_\_\_\_\_\_\_\_\_\_\_\_\_\_\_\_\_\_\_\_\_ Profª. Dra. Simone Nasser Matos Orientadora

Prof. Dr. Gleifer Vaz Alves Membro titular

\_\_\_\_\_\_\_\_\_\_\_\_\_\_\_\_\_\_\_\_\_\_\_\_\_\_\_\_\_\_\_\_\_\_\_\_

Profª. Msc. Helyane B. Borges Responsável pelos Trabalhos de Conclusão de Curso

 $\overline{\phantom{a}}$  , and the set of the set of the set of the set of the set of the set of the set of the set of the set of the set of the set of the set of the set of the set of the set of the set of the set of the set of the s

Profª. Msc. Helyane B. Borges Membro titular

\_\_\_\_\_\_\_\_\_\_\_\_\_\_\_\_\_\_\_\_\_\_\_\_\_\_\_\_\_\_\_\_\_\_\_\_

Profª. Msc. Simone de Almeida Coordenadora do Curso UTFPR - Câmpus Ponta Grossa

\_\_\_\_\_\_\_\_\_\_\_\_\_\_\_\_\_\_\_\_\_\_\_\_\_\_\_\_\_\_\_\_\_\_\_\_

- O Termo de Aprovação assinado encontra-se na Coordenação do Curso -

#### **AGRADECIMENTOS**

A Orientadora, Profª. Drª. Simone Nasser Matos, pelo incentivo, simpatia e auxílio nas atividades e discussões sobre a elaboração deste Trabalho de Conclusão de Curso.

Ao Grupo Reviver, em especial a Hebert Adolf Molkenthin pelo tempo dedicado a aplicação do assistente que auxiliou o desenvolvimento do Estudo de Caso.

Aos demais coordenadores e funcionários da Universidade Tecnológica Federal do Paraná.

A todos os professores do curso pelo carinho e entusiasmo dedicado ao longo deste curso.

Aos colegas de classe pelas horas de diversão e apoio nos momentos de dificuldade no decorrer do curso.

À minha família pela paciência em suportar a ausência em algumas ocasiões.

#### **RESUMO**

RUPEL, Armando. **Um assistente para auxiliar na criação de sítios usando o Drupal**. 2012. Trabalho De Conclusão De Curso (Graduação em Tecnologia e Análise e Desenvolvimento de Sistemas), Universidade Tecnológica Federal do Paraná. Ponta Grossa, 2012.

A dificuldade de um usuário leigo na criação de seu próprio sítio é a falta de conhecimento de ferramentas gratuitas que podem lhe ajudar a gerenciá-lo. Este trabalho desenvolveu um assistente capaz de minimizar este problema baseando-se no Drupal. O assistente foi criado a partir de uma metodologia da literatura, com pequenas alterações, capaz de ajudar o usuário na criação e administração de suas próprias páginas sem necessitar de auxílio de um técnico de informática. O assistente foi usado por um usuário leigo para que se pudessem identificar os pontos fracos e fortes do aplicativo.

**Palavras-chave:** Assistentes. CMS. Drupal. Criação de Sítio.

## **ABSTRACT**

RUPEL, Armando. **Um assistente para auxiliar na criação de sítios usando o Drupal**. 2012. Trabalho De Conclusão De Curso (Graduação em Tecnologia e Análise e Desenvolvimento de Sistemas), Universidade Tecnológica Federal do Paraná. Ponta Grossa, 2012.

The difficulty of a lay user to create his/her own site is the lack of knowledge of free tools that can help you manage it. This study developed a wizard able to minimize this problem based on Drupal. The wizard was created from a methodology of the literature with minor modifications, which is able to help the user in creating and administering their own pages without needing help from a computer technician. The wizard was used by a lay user so that he/she could identify the strengths and weaknesses of the application.

**Keywords:** Wizard. CMS. Drupal. Site Creation.

# **LISTA DE ILUSTRAÇÕES**

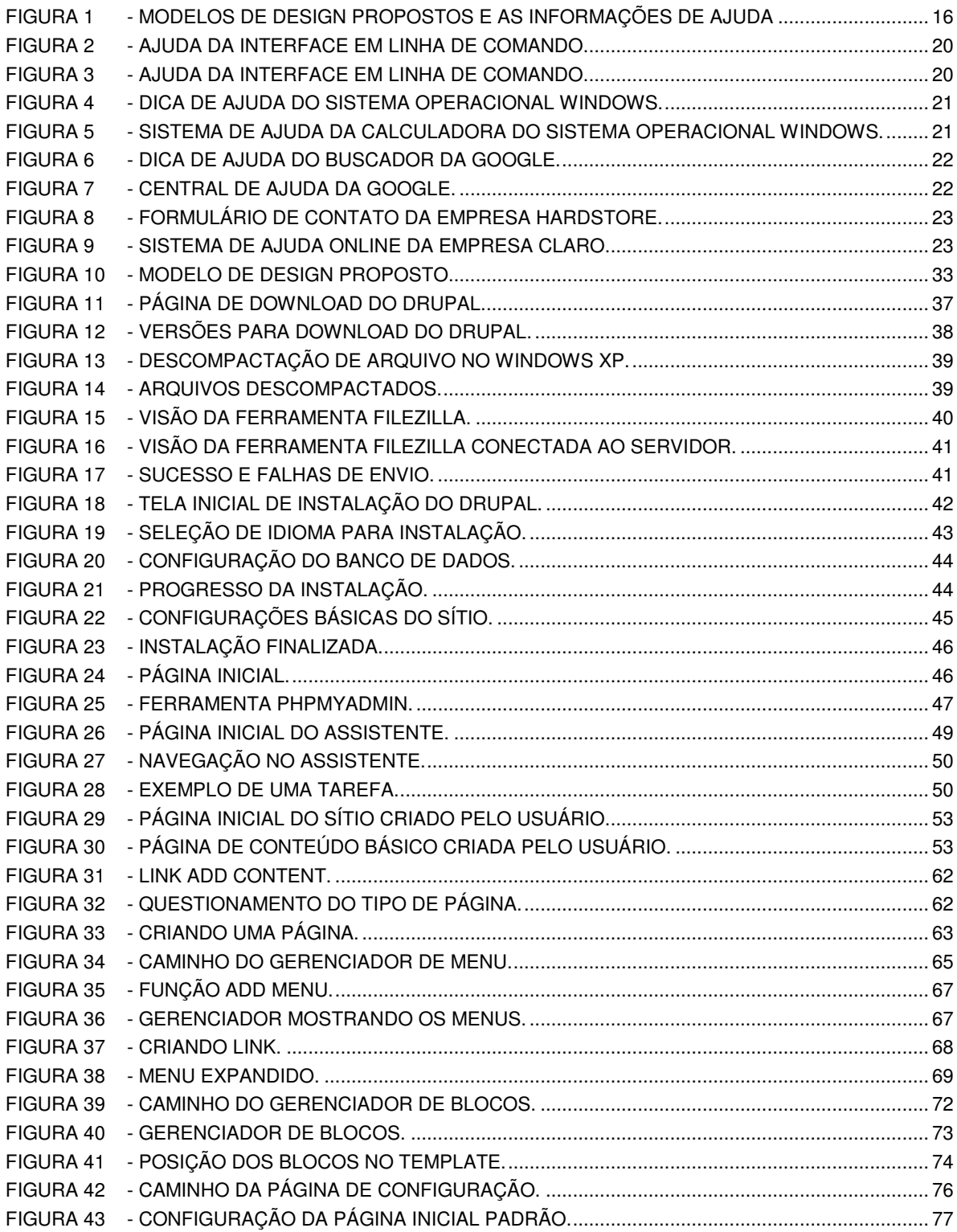

## **LISTA DE TABELAS**

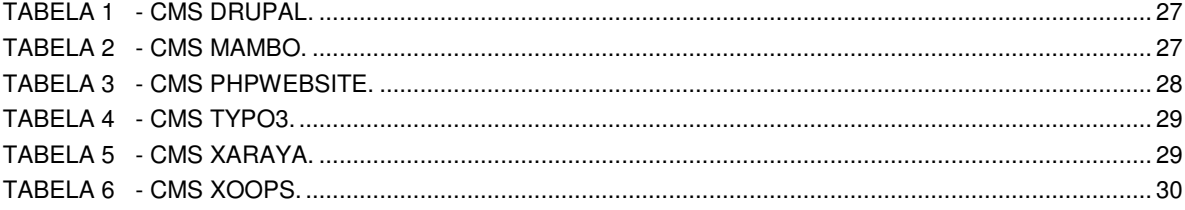

# **LISTA DE GRÁFICOS**

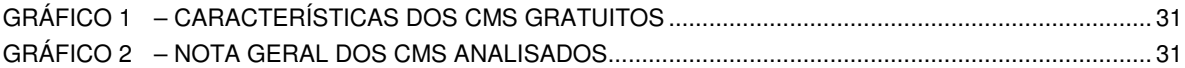

# **LISTA DE SIGLAS**

- CMS Content Management System
- FTP File Transfer Protocol
- GNU General Public License
- WIMP Windows, Icons, Menus, Pointer

# **SUMÁRIO**

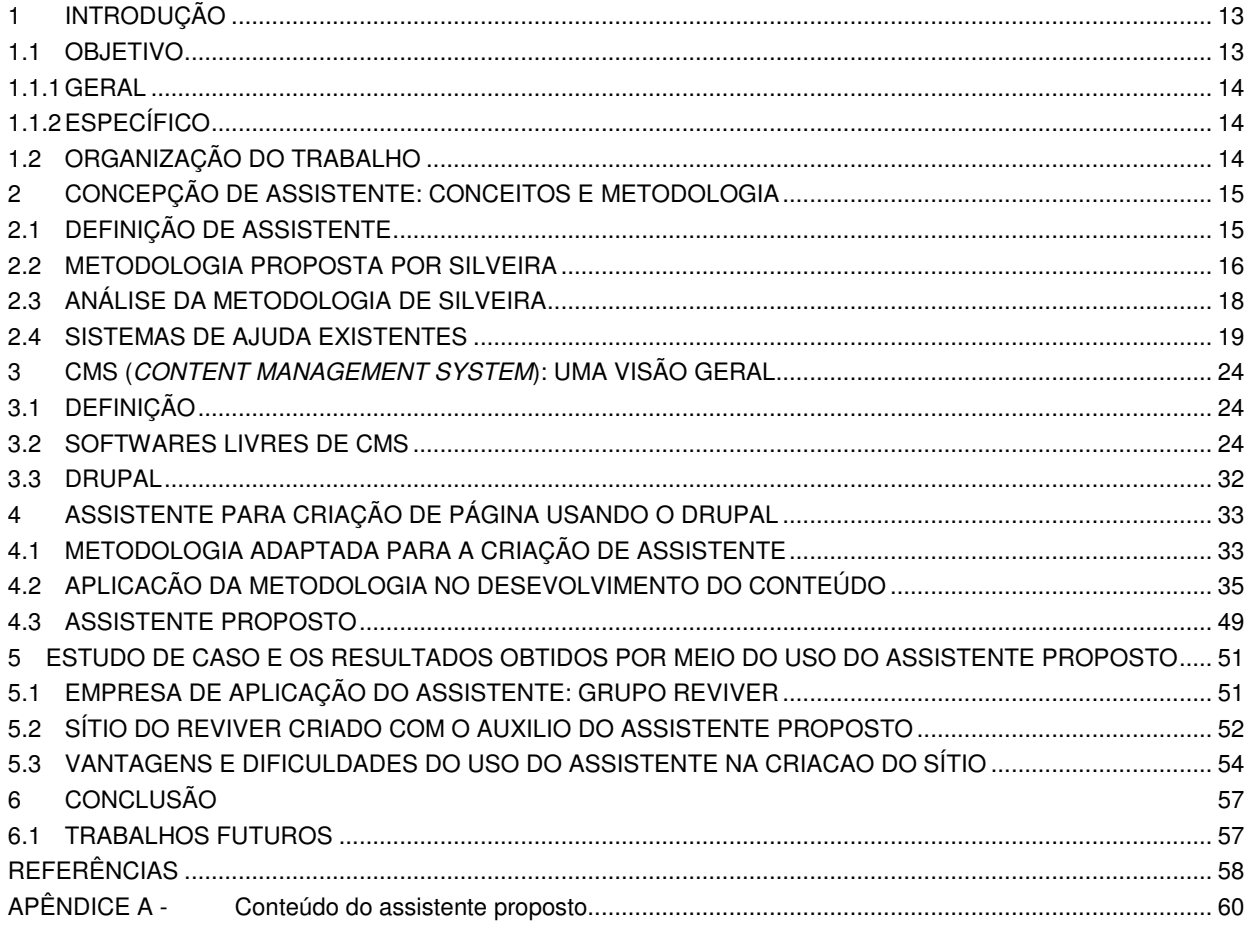

#### **1 INTRODUÇÃO**

Sistemas de Gerenciamento de Conteúdo (CMS) são ferramentas com o intuito de auxiliar a publicação, editoração e manutenção de conteúdos. Fornecem aos usuários variadas formas de editar um conteúdo seja através de um editor gráfico ou até mesmo por código HTML. Os sistemas mais conhecidos são: Mambo (MAMBO, 2012), Typo3 (TYPO3, 2012), Drupal (DRUPAL, 2012), entre outros.

Dentre esses sistemas o Typo3 é considerado o mais completo, porém o mais difícil de ser compreendido e usado. Por isso, este trabalho considerou o segundo melhor CMS no mercado, a saber, Drupal, segundo pesquisa realiza por Michelinakis (2004).

Apesar de o Drupal ser simples é necessário um conhecimento prévio de como utilizar a ferramenta e que para o usuário leigo isto é uma dificuldade.

Para resolver o problema, este trabalho propõe a criação de um assistente. Um assistente é uma ferramenta de auxilio a usuários com ou sem conhecimento (LEITE, 1998).

A diferença do assistente proposto para um How to é a utilização de uma metodologia para o desenvolvimento, assim se torna padronizados a forma de elaboração dos conteúdos (informação).

O assistente proposto tem a finalidade de ensinar ou apenas auxiliar o usuário a instalar e customizar a ferramenta para as suas necessidades, o qual contém um conjunto de passos para execução das tarefas, facilitando o seu entendimento. Para a criação do assistente adaptou-se a metodologia de Silveira (2002) o que permitiu uma padronização na elaboração dos conteúdos.

A avaliação do assistente se deu por meio de sua aplicação por um usuário leigo, pertencente ao grupo Reviver, que é uma entidade de apoio a portadores de HIV/AIDS localizado na região de Ponta Grossa, na qual foi possível detectar os pontos positivos e negativos da ferramenta proposta.

#### 1.1 OBJETIVO

O objetivo geral e os específicos deste trabalho estão descritos a seguir.

#### 1.1.1 GERAL

Desenvolver um assistente baseado nos conteúdos do CMS Drupal para guiar usuário no desenvolvimento de página web.

#### 1.1.2 ESPECÍFICO

Os objetivos específicos são os seguintes:

- Adaptar uma metodologia para a elaboração de assistente.
- Definir um domínio para a criação do assistente.
- Desenvolver um assistente aplicando a metodologia adaptada.
- Avaliar qualitativamente o uso do assistente proposto.

#### 1.2 ORGANIZAÇÃO DO TRABALHO

Este trabalho está dividido em seis capítulos. O Capítulo 2 descreve uma revisão da literatura disponível sobre a elaboração de assistentes, aborda uma metodologia e sistemas de ajuda existentes.

O Capítulo 3 apresenta definições sobre CMS e os sistemas existentes no mercado.

O Capítulo 4 consiste na aplicação da metodologia estudada no desenvolvimento do assistente proposto.

O Capítulo 5 apresenta resultados obtidos com a aplicação do assistente em uma organização. Por fim, o último Capítulo descreve as considerações finais deste trabalho, juntamente com as sugestões de trabalhos futuros.

#### **2 CRIAÇÃO DO ASSISTENTE**

Este capítulo descreve uma visão geral sobre a criação de assistentes. A Seção 2.1 apresenta o conceito de assistentes. A Seção 2.2 relata a metodologia desenvolvida por Silveira (2002) que pode ser usada para a criação de assistentes. A Seção 2.3 descreve uma análise na metodologia a ser utilizada. A Seção 2.4 apresenta alguns modelos de sistema de ajuda existentes na literatura.

#### 2.1 ASSISTENTE

Os assistentes são soluções baseadas em interfaces para resolver problemas (LEITE, 1998). Os desenvolvedores podem elaborar mensagens de tarefas que funcionam como assistentes, as quais orientam o usuário de como executar os comandos necessários para as tarefas de alto nível.

Segundo Moreira (2010) o sistema com base na decisão do usuário pode disponibilizar novas informações e entradas mais específicas para o escopo escolhido. Assim, ocorre até o assistente coletar informações (entradas) suficientes para gerar uma resposta satisfatória.

Um dos objetivos de se desenvolver sistema assistente é possibilitar que as pessoas não familiarizadas com linguagens de programação possam criar aplicações de uma maneira mais acessível (da LUZ GIARETTA et al., 1998). Tais facilidades são consequência da forma de como a estrutura de sua interface gráfica é modelada, fazendo o uso de conceitos de usabilidade e simplificando ao máximo os passos necessários para que um usuário desempenhe determinada tarefa por meio de sua utilização.

Segundo Machado (2009) a utilização do Wizard Engine possibilita ao desenvolvedor gerar uma aplicação com os comandos avançar e retornar. Feitosa (2008) afirma que o objetivo de um assistente (denominado em seu trabalho de Chatterbots) é apenas manter a conversação de forma coerente com o usuário, fingindo ser um interlocutor humano ou inteligente, mas sua finalidade principal não é passar informação as pessoas.

Já os Assistentes Virtuais procuram responder as questões de usuários com coerência, mas o foco esta no fornecimento de informações. Eles são especialmente uteis para usuários leigos. Portais de Gestão do Conhecimento podem fazer o uso de Assistentes Virtuais para recuperação de conhecimento, ganhando em tempo de procura (FEITOSA, 2008).

### 2.2 METODOLOGIA PROPOSTA POR SILVEIRA

Segundo Silveira (2002), a metodologia para criação de sistemas de ajuda pode ser analisada sob seis perspectivas diferentes, sendo elas: domínio, aplicação, tarefas, usuário, interação e interface.

Estas perspectivas são criadas em modelos de representações conceituais e não dependem de tecnologia. O modelo de interação e o de interface são os únicos que irão sofrer variação dependendo da tecnologia empregada no desenvolvimento (SILVEIRA, 2002).

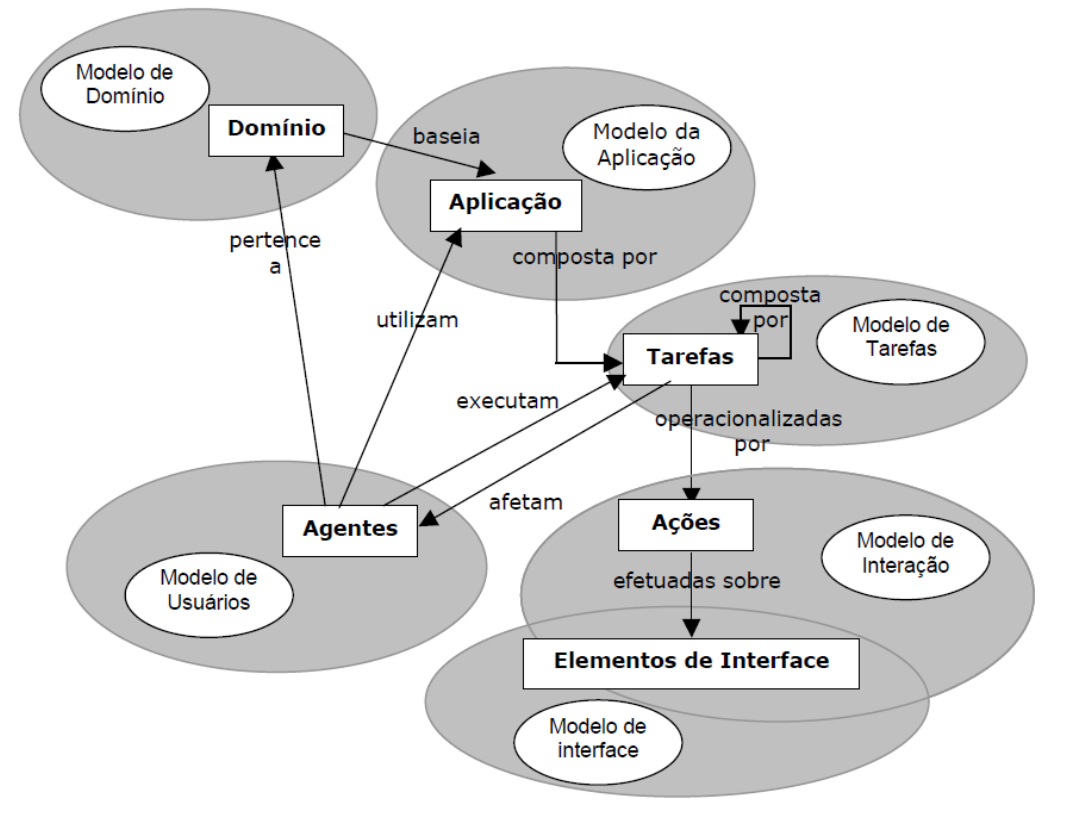

A Figura 1 ilustra o modelo graficamente propostos por Silveira (2002).

#### **Figura 1 - Modelos de design propostos e as informações de ajuda Fonte: Silveira (2002)**

A seguir será descrito cada modelo utilizado para desenvolver um assistente.

## 2.2.1 Modelo de Domínio

Contém informações relativas ao domínio da aplicação, natureza do trabalho e objetivo do sistema. O domínio define que contexto de entradas o assistente deverá utilizar na especificação do protótipo. Durante a criação deste modelo definem-se:

- Descrição: detalhes do domínio, abrangência e utilidade.
- Natureza: natureza do trabalho.
- Tarefas: tarefas a serem cumpridas para a definição do protótipo com aquele domínio.

## 2.2.2 Modelo de Aplicação

Contém as informações relativas às entradas que irão definir o protótipo de interface. Formas de entrada, funções, opções e comandos que serão coordenados por meio dessas informações que acompanharão as entradas do assistente. Os elementos que devem ser descritos são:

- Descrição: detalhes da entrada.
- Utilidade: função da entrada para a prototipação.
- Vantagens: vantagens de cada opção.
- Opções: exibição das entradas possíveis.
- Atividades: comandos do assistente.

## 2.2.3 Modelo de Tarefas

Contém as informações relativas às tarefas disponíveis que o usuário pode executar, tais como: Nome, tarefa anterior, tarefa seguinte, sequência e sua descrição.

- Nome: título da tarefa.
- Tarefa seguinte: a próxima tarefa a ser executada.
- Tarefa anterior: tarefa anterior, supostamente já concluída.
- Sequencia: número da tarefa atual pelo total de tarefas.
- Descrição: detalhamento da tarefa.

Tarefas são sequenciais, em uma ordem indicada. Para a conclusão é necessário executar todas as tarefas especificadas. Esse modelo demonstra que é

necessário orientar o usuário indicando em qual tarefa ele se encontra, por quais já passou e quantas ainda faltam.

#### 2.2.4 Modelo de Usuário

Contém as informações relativas aos usuários, em que cada usuário representa um agente. As atividades possíveis, o papel do usuário no sistema e o seu perfil estão relacionados a este modelo.

- Perfil: tipo de usuário.
- Papel: a função do usuário perante o sistema.

## 2.2.5 Modelo de Interação

Contém as informações relativas ao modo de interação do usuário com o sistema, ou seja, como será a comunicação interface-usuário para a realização das ações. Neste modelo, define-se o modo que o usuário irá operar as funções do sistema, com base nas alternativas de operacionalização disponíveis na interface.

- Alternativas de operacionalização: opções exibidas na interface para o usuário.
- Tarefa: opção selecionada pelo usuário, ou seja, modelo de tarefas.

## 2.2.6 Modelo de Interface

Contém as informações referentes aos elementos da interface. Cada elemento tem seu tipo específico e os valores que podem assumir.

- Elemento: item de interface com qual o usuário interage.
- Nome: nome do elemento.
- Tipo: tipo do elemento.

## 2.3 ANÁLISE DA METODOLOGIA DE SILVEIRA

Ao analisar a metodologia desenvolvida por Silveira (2002) foi possível perceber que a mesma não trata o reuso de tarefas, isto é, a cada nova tarefa inserida no sistema é preciso criar novamente passos que possam já estar presentes em outra tarefa, assim ocorre à duplicação de informação.

Por isto, propõe-se a adaptação desta metodologia em alguns pontos dos modelos:

• Tarefas:

No modelo de tarefas é necessário adicionar um elemento descritivo trazendo as dependências para sua realização. Com isto, informa-se o usuário quais são os conhecimentos necessários para que ele possa concluir a execução de uma tarefa sem dificuldades.

É necessário também adicionar um elemento descritivo sobre o tipo da tarefa, prevendo que possam existir tarefas opcionais.

• Usuário:

No modelo de usuário notou-se que os utilizadores do sistema buscam conhecimento para a criação de seu sítio, desta forma não é necessário à existência de tipos de usuários. Todos os usuários terão o mesmo acesso ao conteúdo disponibilizado, eliminando assim a necessidade de o usuário ter uma função perante o sistema.

Outros modelos não necessitam de adaptação, tendo em vista que se são aplicados sem alterações ao escopo do trabalho.

#### 2.4 SISTEMAS DE AJUDA EXISTENTES

Silveira (2002) fez um breve descritivo sobre os padrões para as interfaces em linha de comando, WIMP e Web. Nesta seção se detalha resumidamente estes padrões.

#### **Ajuda em linha de comando**

Em interfaces de linha de comandos os usuários normalmente são forçados a chamar o sistema de ajuda por meio de algum comando. O conteúdo pode ser genérico dando uma breve descrição de cada comando e sua função no sistema, como apresentado na Figura 2 ou mais detalhado, obtido por meio de um comando mais específico como ilustrado na Figura 3 .

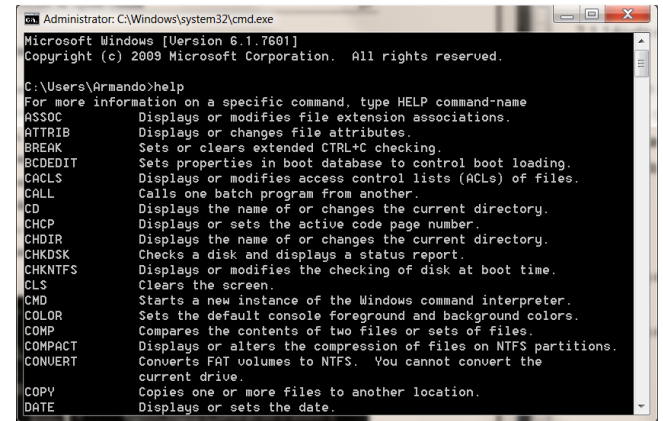

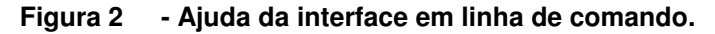

**Fonte: Autoria própria** 

|                                                  | ها د<br>DEL Administrator: C:\Windows\system32\cmd.exe                                                                                                    |
|--------------------------------------------------|----------------------------------------------------------------------------------------------------|
| C:\Users\Armando>ping /help<br>Bad option /help. |                                                                                                    |
|                                                  | Usage: ping [-t] [-a] [-n count] [-1 size] [-f] [-i TTL] [-∪ TOS]<br>[-r count] [-s count] [[-j host-list]   [-k host-list]]<br>[-w timeout] [-R] [-S srcaddr] [-4] [-6] target_name |
| Options:                                         |                                                                                                    |
| -+                                               | Ping the specified host until stopped.<br>To see statistics and continue - type Control-Break;<br>To stop - type Control-C.                                                          |
| -a                                               | Resolve addresses to hostnames.                                                                                                    |
| -n count                                         | Number of echo requests to send.                                                                                                    |
| -1 size<br>-f                                    | Send buffer size.<br>Set Don't Fragment flag in packet (IPu4-only).                                                                                                    |
| -i TTL –                                         | Time To Live.                                                                                                    |
| -u TOS                                           | Type Of Service (IPv4-only. This setting has been deprecated<br>and has no effect on the type of service field in the IP Head                                                        |
| $\left  \text{er} \right)$ .                     |                                                                                                    |
| -r count                                         | Record route for count hops (IPv4-only).                                                                                                    |
| -s count                                         | Timestamp for count hops (IPu4-only).                                                                                                    |
| -j host-list                                     | Loose source route along host-list (IPu4-only).                                                                                                    |
| -k host-list                                     | Strict source route along host-list (IPu4-only).                                                                                                    |

**Figura 3 - Ajuda da interface em linha de comando. Fonte: Autoria própria** 

Sistemas de ajuda como este, apesar de serem da década de 80, ainda são encontrados em sistemas legados, ferramentas técnicas para manutenção de computadores e outros.

#### **Ajuda em interface WIMP (Windows, Icons, Menus, Pointer)**

Sistemas de ajuda baseados em interface começaram a serem utilizados a partir da década de 90. Podem ser encontrados por meio da passagem do cursor sobre um elemento da aplicação, ilustrado pela Figura 4 , ou encontrados em uma chamada no componente de ajuda, visualizado pela Figura 5 após clique no componente de ajuda.

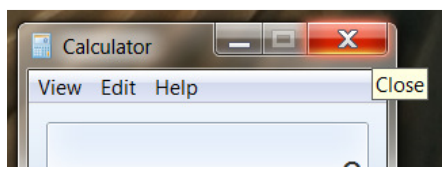

**Figura 4 - Dica de ajuda do sistema operacional Windows. Fonte: Autoria própria** 

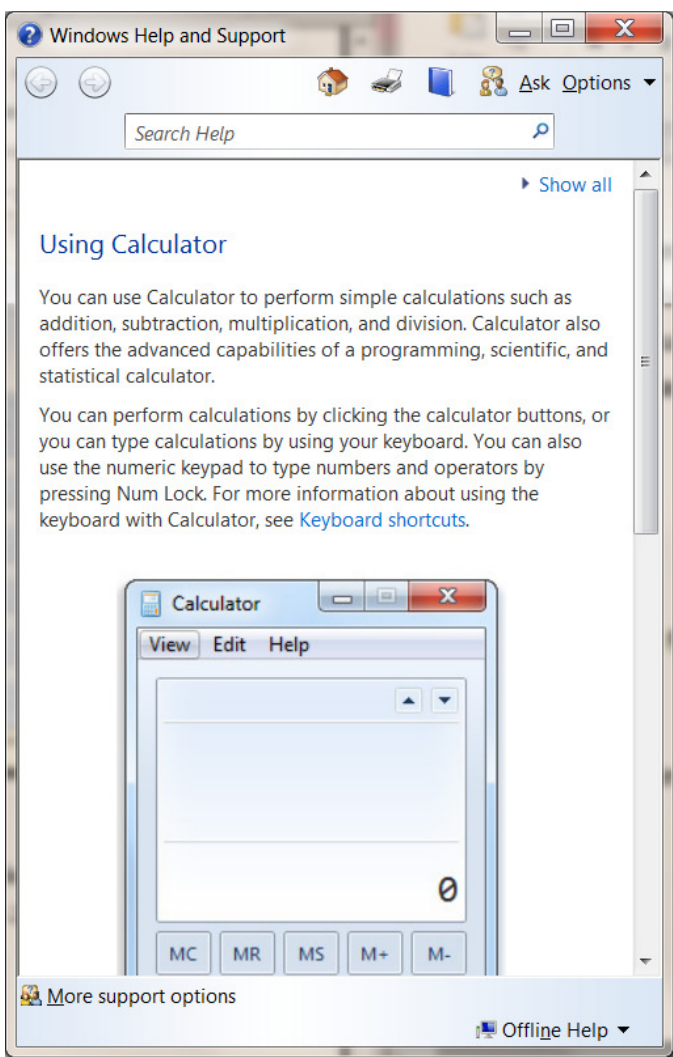

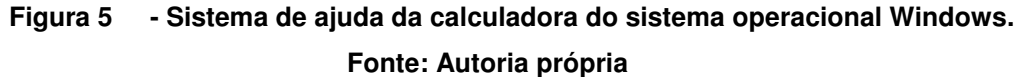

Sistemas de ajuda em WIMP não tendem a deixar de existir, enquanto existir sistemas operacionais com interface esta forma de ajuda irá permanecer.

## **Ajuda em interface Web**

Com a grande expansão do uso da Internet, sistemas baseados em interface Web vêm sendo utilizados por um maior número de pessoas, de diversos níveis de

conhecimentos computacionais, surgindo assim a necessidade de um sistema de ajuda para este tipo de aplicação.

 Segundo Silveira (2002) as formas mais encontradas em sistemas baseados em interface WEB são as seguintes:

> • Sistema de dica rápida: O sistema é inicializado assim que o usuário mantém o cursor sobre um componente que oferece suporte a este tipo de ajuda. Desta forma, aparece uma breve mensagem ao lado do componente. Um exemplo deste sistema é ilustrado na Figura 6 .

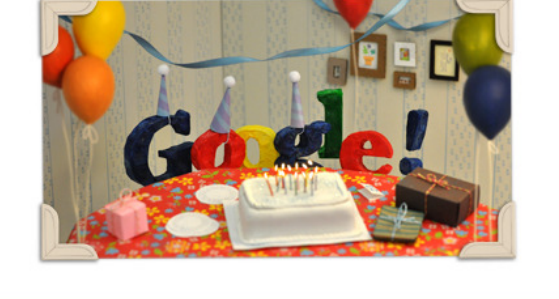

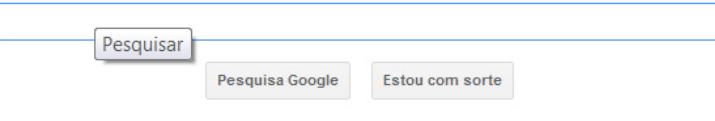

**Figura 6 - Dica de ajuda do buscador da Google. Fonte: Autoria própria** 

• Central de ajuda: O usuário por meio de um clique em um componente de ajuda consegue chegar a central de ajuda onde ele pode buscar a informação que deseja, como ilustra a Figura 7 .

Centrais de aiuda do Google

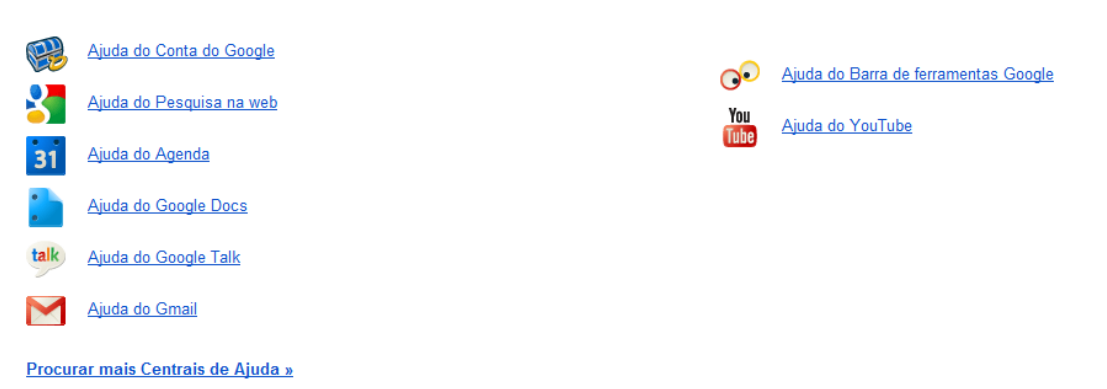

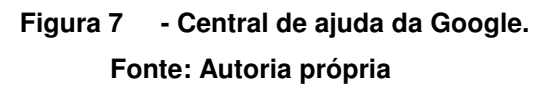

• Formulário de contato: Com a evolução da Internet esta tecnologia foi possível e permite que o usuário preencha campos previamente definidos informando seu e-mail para uma futura resposta. A Figura 8 apresenta um exemplo deste formulário.

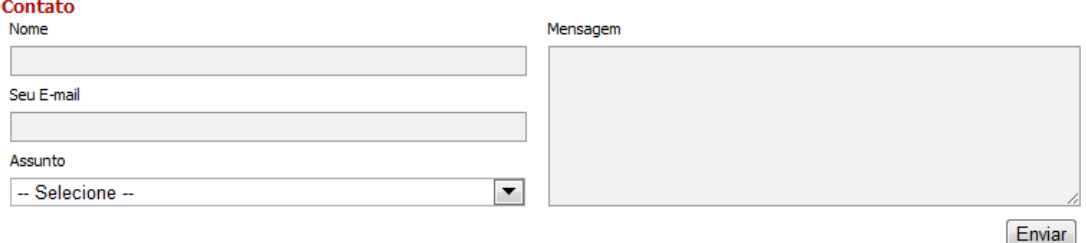

## **Figura 8 - Formulário de contato da empresa HardStore. Fonte: Autoria própria**

• Sistema de atendimento online: Forma de ajuda onde o usuário pode conversar diretamente com um atendente, por meio de uma janela na qual se encontram dois campos de texto, um sendo para as respostas do atendente e outro para o envio da sua pergunta. A Figura 9 apresenta um exemplo de sistema de atendimento online.

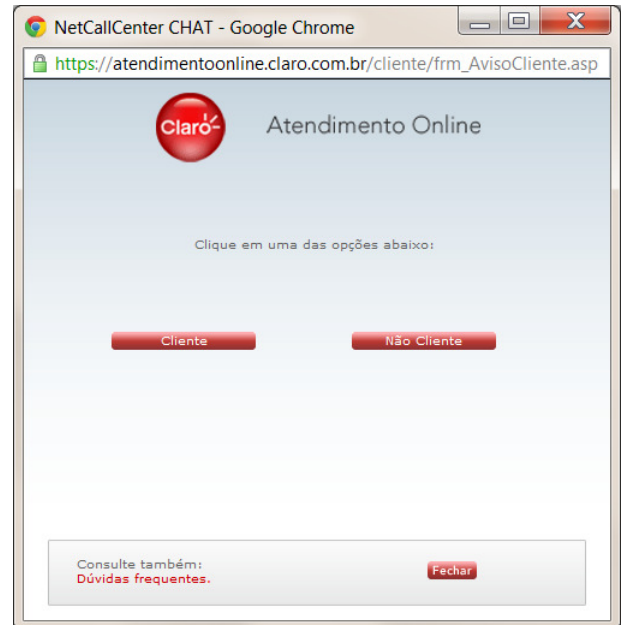

**Figura 9 - Sistema de ajuda online da empresa Claro. Fonte: Autoria própria** 

Conforme mencionado existem diversas formas de se criar um assistente de ajuda e neste trabalho o assistente proposto possuirá as características de uma Central de Ajuda, o qual permite ao usuário obter informações sobre a criação de sítios usando o Drupal por meio do acesso aos componentes usando um clique.

#### **3 CMS (CONTENT MANAGEMENT SYSTEM): UMA VISÃO GERAL**

Este capítulo faz uma apresentação dos sistemas gerenciadores de conteúdo. A Seção 3.1 apresenta algumas definições sobre estes sistemas. A Seção 3.2 traz um descritivo sobre alguns dos sistemas livres mais populares para gerenciar conteúdos web. A Seção 3.3 descreve o sistema de gerenciamento de conteúdo a ser utilizado na aplicação, a saber, Drupal.

#### 3.1 DEFINIÇÃO

Um sistema de gerenciamento de conteúdo foi concebido com o objetivo de se ter a informação armazenada em um banco de dados e por meio de uma página específica para aquele tipo de conteúdo, mostrar ao usuário a informação de uma página HTML padrão (PEREIRA; BAX, 2002).

Uma característica do sistema de gerenciamento de conteúdo é a forma simples de configuração, manutenção da informação, tornando assim a adição, edição e exclusão de informação rápida.

O sistema de gerenciamento de conteúdo permite a adição de plug-in que possibilita ao administrador montar o sistema atendendo as necessidades de cada organização.

#### 3.2 SOFTWARES LIVRES DE CMS

A motivação pela escolha de um CMS livre originou pela economia na sua aquisição, além de possuir características que ajudam na criação de sítio que atenderam as necessidades do usuário.

Conforme pesquisa realizada no sítio opensourcecms, identificou-se que existem 141 sistemas de gerenciamento de conteúdo diferentes disponíveis para download.

As seções seguintes foram baseadas no trabalho de Michelinakis (2004), que teve como objetivo filtrar dentre os sistemas de gerenciamento de conteúdo os sete melhores e pontua-los em alguns aspectos listados a seguir:

- Aplicações
	- o São funcionalidades extra que podem ser adicionadas a ferramenta CMS.
	- o Permite ao desenvolvedor adicionar funcionalidades específicas para atender as necessidades da empresa.
- **Desenvolvimento** 
	- o A ferramenta deve ser bem desenvolvida, tolerando falhas, permitindo replicar conteúdo e mostrá-los de formas diversas (por exemplo, visualização via celular).
- Controle de Revisão
	- o Mantém uma versão do conteúdo atual, facilitando o trabalho em ambientes onde mais de um usuário altera um determinado conteúdo.
	- o Permite também o usuário voltar um conteúdo caso tenha sido alterado indevidamente, garantindo que nada seja perdido.
- Interface do usuário
	- o É uma gama de recursos que vem para facilitar o uso do sistema pelo usuário, tais recursos podem ser: editores de texto gráficos, criação de formulários HTML ou até a possibilidade de editar o código HTML diretamente.
- Fluxo de trabalho
	- o Vem para facilitar a publicação de conteúdos em massa, permite ao utilizador do sistema enviar um conteúdo que posteriormente será revisado e publicado por um administrador do sistema. Assim, garante que todo conteúdo será revisado antes de ir diretamente para o sítio.

O sistema de pontuação para cada categoria é de notas de 0 a 10. A nota 0 (zero) significa que o sistema não apresenta a categoria respectiva. A nota 10 (dez) indica que o sistema traz de forma completa e excelente a categoria respectiva. A pontuação foi dividida em itens:

- Aplicações (1,6 pontos por item)
	- o API.
	- o Marketing / propaganda.
- o Multi-linguagem.
- o Eventos baseados em tempo, temporizadores.
- o Sistema de pesquisa dentro do sítio.
- o Loja Virtual
- Desenvolvimento (5 pontos por item)
	- o Várias formas de apresentação de conteúdo.
	- o Tolerância a erros e replicação.
- Controle de Revisão (5 pontos por item)
	- o Versão de conteúdo.
	- o Possibilidade de voltar conteúdos alterados.
- Interface do usuário (2,5 pontos por item)
	- o Formulários HTML.
	- o Editor de textos WYSIWYG.
	- o Possibilidade de criar links.
	- o Diferentes níveis de edição.
- Fluxo de trabalho (5 pontos por item)
	- o Caminho da informação.
	- o Ações de enviar / revisar / aprovar.

A seguir se descreve o resultado de cada aspecto citado anteriormente, considerando os seis CMS que obtiveram maior nota geral.

## **Drupal**

Sistema estruturado que gerencia diversos tipos de conteúdo, dentre eles weblogs, fóruns e projetos colaborativos. Sua instalação requer apenas que sejam seguidos alguns passos fornecidos em um manual de instalação que vem acompanhado com os arquivos de instalação.

A comunidade do Drupal é composta por mais de 800 mil pessoas, sendo elas usuários ou desenvolvedores que ajudam em melhorias para o funcionamento da ferramenta (DRUPA, 2012). A Tabela 1 ilustra os conceitos atingidos pelo Drupal após a realização de uma pesquisa realizada por Michelinakis (2004) e observa-se que este obteve uma boa pontuação no quesito interface do usuário, o qual é importante para o resultado final, tendo em vista que todo sítio necessita de um bom visual.

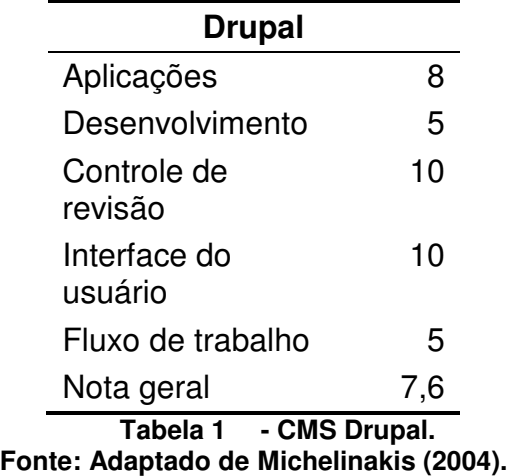

#### **Mambo**

A instalação do sistema Mambo (MAMBO, 2012) é a mais simples em comparação com os sistemas de gerenciamento de conteúdo que são apresentados neste trabalho. Um script é responsável por toda a instalação, assim retira a responsabilidade do usuário em entrar com as informações de configuração.

A Tabela 2 traz informações significativas sobre o CMS Mambo. Atribui-se a nota 0 para o controle de revisão, item necessário em qualquer sítio onde mais de um operador trabalha. O controle de revisão permite a existência de um usuário mais privilegiado que pode aceitar ou não a inserção de um conteúdo no sistema, lembrando que todos os conteúdos devem passar pelo aval de tal usuário.

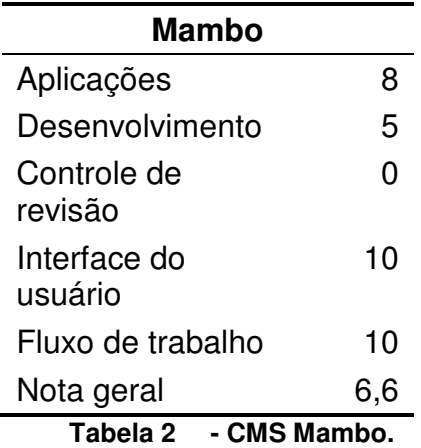

**Fonte: Adaptado de Michelinakis (2004).** 

Sistema patrocinado pela Universidade Appalachian. Sua primeira impressão é de um sistema voltado a universidades, porém ao se analisar é possível perceber que é destinado ao mais variado tipo de empresas.

Visualiza-se através da Tabela 3 que como o Mambo (MAMBO, 2012) o phpWebSite (PHPWEBSITE, 2012) receberam nota 0 no controle de revisão, o qual é um item necessário para um sítio ter mais de um operador.

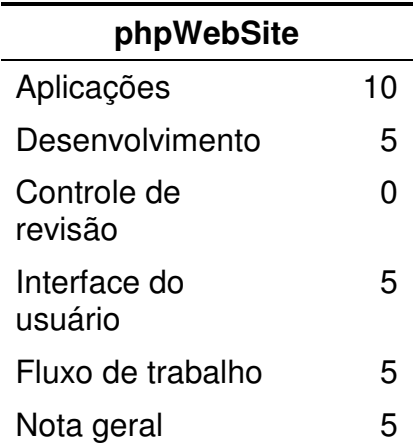

**Tabela 3 - CMS phpWebSite. Fonte: Adaptado de Michelinakis (2004).** 

#### **Typo3**

O sistema visa atender funcionalidades a nível empresarial e não é um sistema fácil de compreender (MICHELINAKIS, 2004). Levando em consideração seus pacotes, o Typo3 (TYPO3, 2012) é um dos sistemas gerenciadores de conteúdo mais completo.

A Tabela 4 demonstra que o CMS Typo3 é bom, porém segundo Michelinakis (2004) não é nada simples de se compreender.

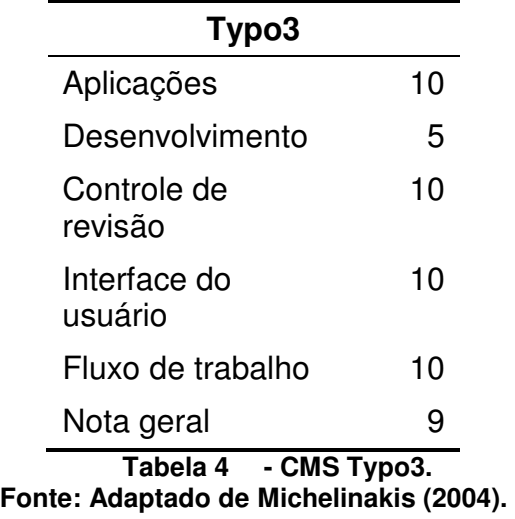

### **Xaraya**

Sistema derivado do PostNUKE e PHP-Nuke e têm sua instalação baseada em interface web. Apenas requer que o usuário altere manualmente as permissões de diretórios que serão graváveis antes de iniciar a instalação.

Pode-se verificar por meio da Tabela 5 que o sistema CMS Xaraya (XARAYA, 2012) recebeu nota 0 no controle de revisão, assim como os sistemas Mambo e phpWebSite.

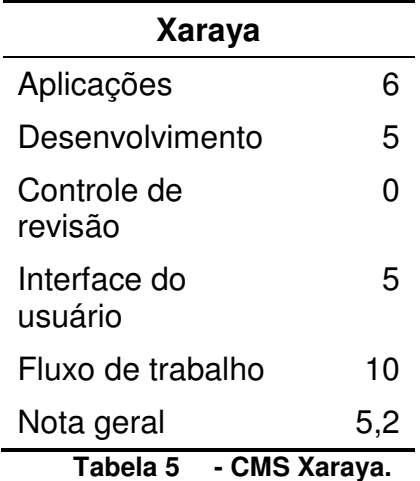

**Fonte: Adaptado de Michelinakis (2004).** 

Sistema programado em orientação a objetos, seu nome significa eXtensibleObjectOriented Portal System e sua instalação é baseada em interface web (MICHELINAKIS, 2004).

Analisando a Tabela 6, observa-se que o sistema CMS Xoops (XOOPS, 2012) recebeu nota 0 no controle de revisão, assim como outros analisados nesta seção.

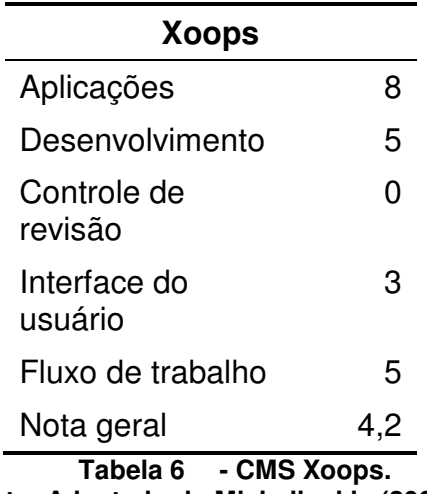

**Fonte: Adaptado de Michelinakis (2004).** 

Com relação as características analisadas tem-se que os seguintes resultados (ver Gráfico 1):

- Aplicações: O phpWebSite e Typo3 obtiveram nota 10.0, Drupal, Mambo e Xoops atingiram a nota 8.0 e o pior dos CMS neste quesito foi Xaraya.
- Desenvolvimento: Nesta característica todos os CMS alcançaram a nota 5.0.
- Controle de revisão: Tanto o Mambo, phpWebSite, Xoops e Xaraya não apresentam controle de revisão e os CMS Drupal e Type3 obtiveram a nota 10.0.
- Interface do usuário: O Drupal, Mambo e Type3 obtiveram a nota 10.0, enquanto o phpWebSite e Xaraya alcançaram a nota 5.0. O pior dos CMS foi o Xoops.

• Fluxo de trabalho: O Mambo, Type3 e Xaraya obtiveram a nota 10.0, enquanto o Drupal, phpWebSite e Xoops alcançaram a nota 5.0.

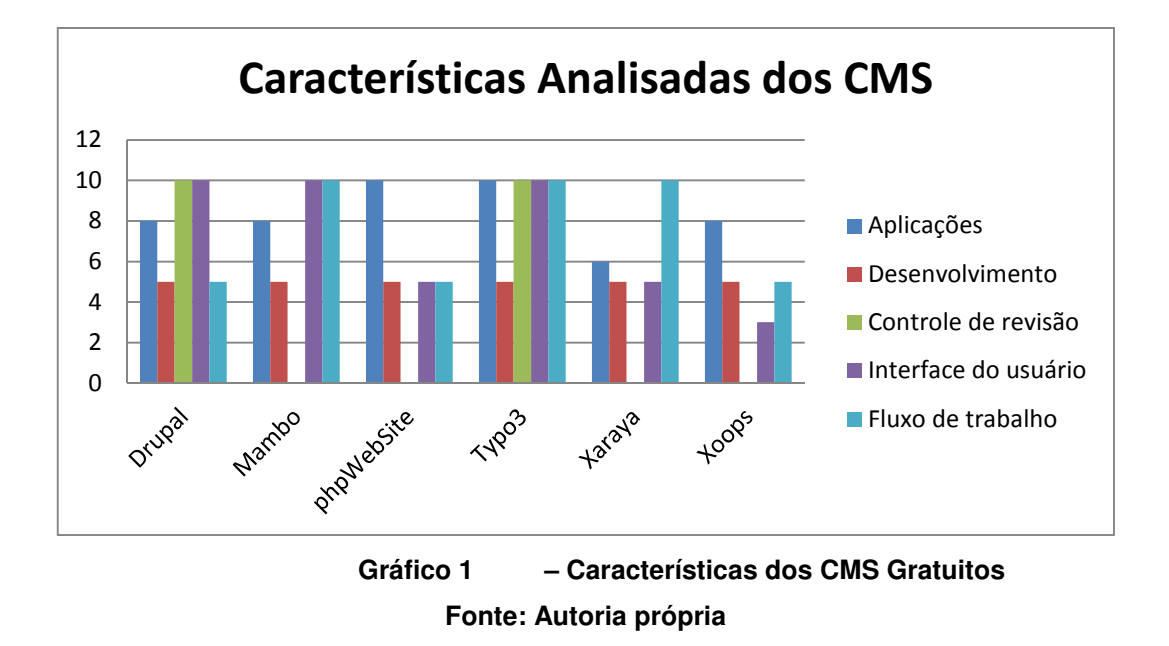

Com relação aos CMS analisados por Michelinakis (2004) observa-se que o mais completo é o Type3, porém em sua análise verificou que é o mais difícil de ser compreendido. Em segundo lugar, ficou o Drupal que é um software modular e bastante usado pela comunidade na criação de sítios. Em relação aos outros CMS todos apresentam média inferior a 7.0. Isto está ilustrado no Gráfico 2.

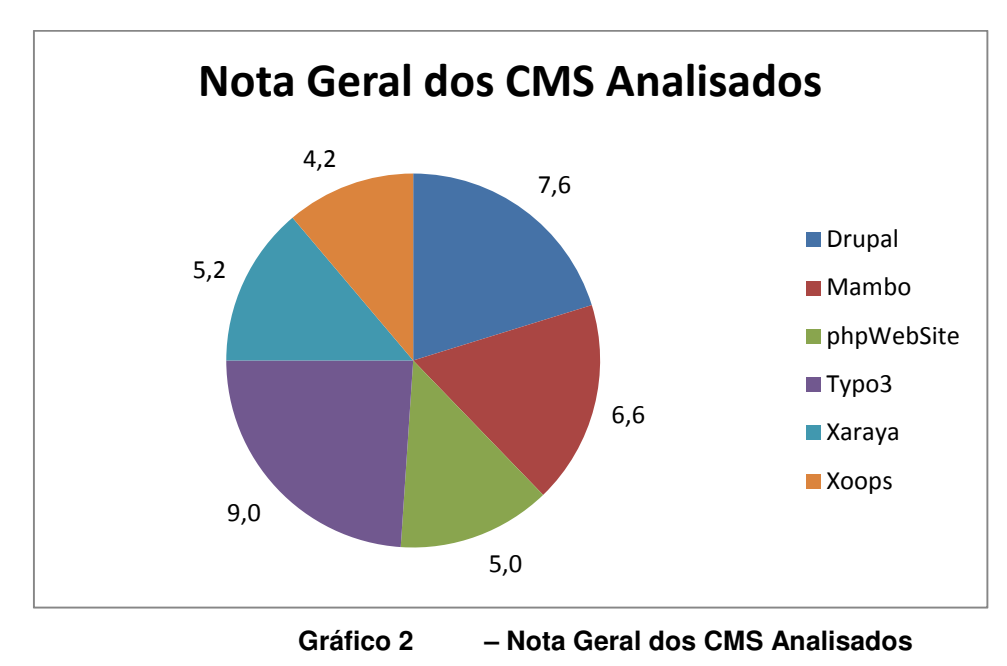

**Fonte: Autoria própria** 

Portanto, o CMS que será usado neste trabalho é o Drupal o qual será descrito na próxima subseção.

#### 3.3 DRUPAL

Drupal é um sistema de código fonte aberto, mantido por mais de 800 mil usuários e desenvolvedores e é distribuído sobre licença GNU (DRUPAL.ORG, 2012).

Oferece 10081 módulos ou extensões diferentes segundo informação disponibilizada no sítio (DRUPAL.ORG, 2012). Devido ao seu sistema modular é possível transformá-lo em diferentes tipos de sistemas para atender diferentes tipos de usuários.

Existem instalações no Drupal que vem em formatos pré-definidos: Loja Virtual, Blog, Galeria de Fotos, entre outros. Atualmente existem 204 instalações pré-definidas segundo informação disponibilizada no sítio (DRUPAL.ORG, 2012). Também são disponibilizados 964 temas diferentes para desenvolvimento de sítios.

Em relação a colaborados se tem um total de 4122, que disponibilizam o Drupal em 103 línguas diferentes. Atualmente está sendo desenvolvida a versão 8 do sistema Drupal, demonstrando assim interesse dos desenvolvedores em estar mantendo a sua ferramenta no mercado.

Este CMS permite ao desenvolvedor criar seu próprio módulo, tornando assim uma ferramenta de gerenciamento de conteúdo flexível, onde é possível se obter funcionalidades que ainda não foram criadas por outros desenvolvedores.

Apesar de se ter várias alternativas de uso do Drupal em seu próprio sítio o usuário leigo enfrenta dificuldades de entendimento para manipulá-lo. Por isto, este trabalho propôs o desenvolvimento de um assistente que busca suprir esta necessidade e o qual será descrito no capítulo seguinte.

### **4 ASSISTENTE PARA CRIAÇÃO DE PÁGINA USANDO O DRUPAL**

Este capítulo apresenta a metodologia utilizada no desenvolvimento do conteúdo do assistente. A Seção 4.1 descreve a metodologia desenvolvida para a criação do conteúdo para o assistente referente ao uso do Drupal para criação de páginas web. A Seção 4.2 evidencia a aplicação da metodologia desenvolvida no conteúdo. A Seção 4.3 apresenta o assistente proposto.

## 4.1 METODOLOGIA ADAPTADA PARA A CRIAÇÃO DE ASSISTENTE

Após estudo da metodologia de Silveira (2002), foi definido um modelo adaptado para a criação do assistente proposto. A Figura 10 ilustra tal modelo.

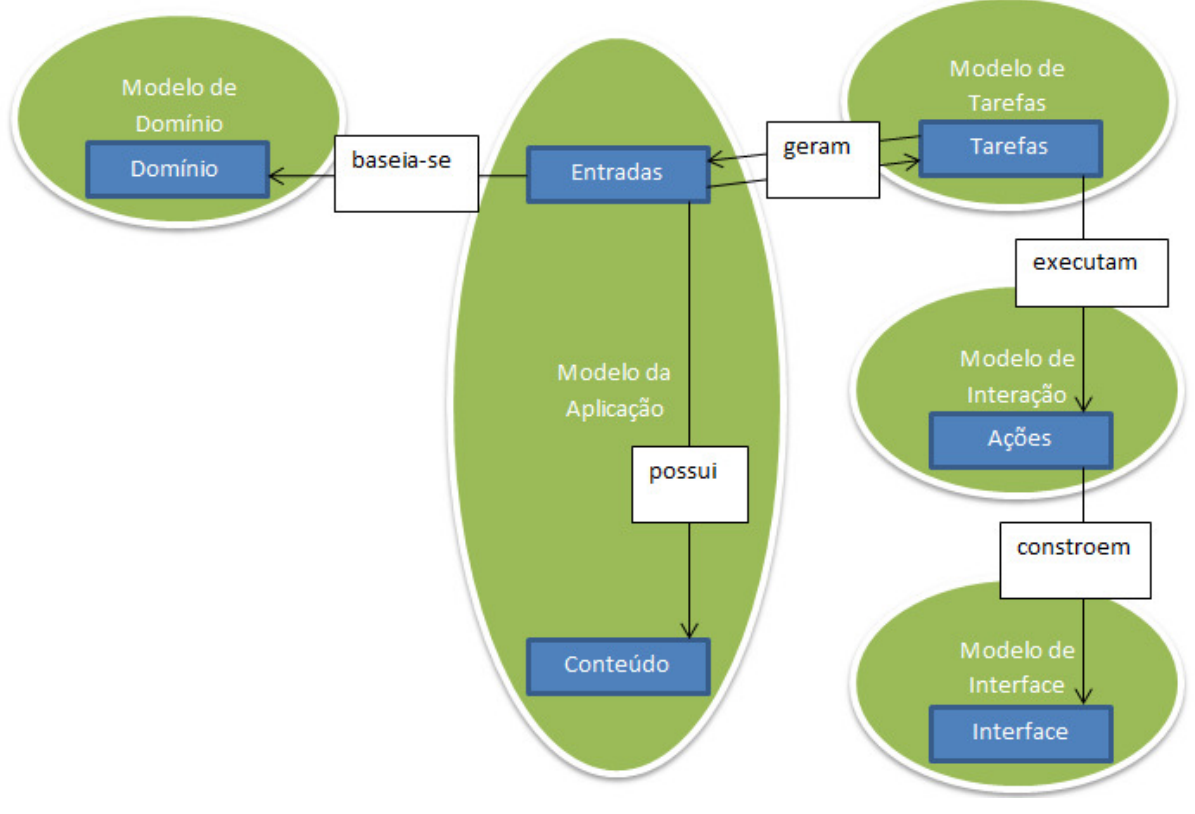

**Figura 10 - Modelo de design proposto. Fonte: Adaptado de SILVEIRA (2002).** 

Para melhor adequar a metodologia ao trabalho, os modelos de tarefas e usuários sofreram adaptações e passaram a apresentar a seguinte estrutura:

- Modelo de Tarefas: Após modificação, passou a possuir os seguintes elementos:
	- o Nome: título da tarefa.
	- o Tarefa seguinte: a próxima.
	- o Tarefa anterior: já concluída.
	- o Sequencia: número da tarefa atual / pelo total de tarefas.
	- o Tipo da Tarefa: determina se é uma tarefa obrigatória ou opcional.
	- o Descrição: detalhamento da tarefa.
	- o Dependências: tarefas anteriores necessárias para a execução desta tarefa.

Ao desenvolver o conteúdo de uma tarefa é preciso verificar se o mesmo já não existe em algum outro domínio. Se sim, o sistema deverá trazer um link para a tarefa já existente, eliminando a duplicidade de tarefas no sistema. Adicionando o elemento Tipo da Tarefa permite prever a inclusão de tarefas opcionais, quais podem ser preciso ou não a execução.

Para desenvolver a melhor sequencia de tarefas de um domínio foi necessária à inclusão de um novo elemento chamado Dependências. Com sua adição foi possível determinar quais são os conhecimentos necessários para o usuário executar uma tarefa sem ter dificuldades. Caso ele não tenha tal conhecimento, é possível buscar a informação e realizar a tarefa.

• Modelo de Usuário: O sistema de ajuda proposto não prevê distinção entre os usuários do sistema. Portanto, este modelo será excluído da modelagem de conteúdo.

Os demais modelos não sofreram alterações e seus elementos podem ser consultados na Seção 2.2.

## 4.2 APLICACÃO DA METODOLOGIA NO DESEVOLVIMENTO DO CONTEÚDO

Nesta etapa será abordada a aplicação da metodologia desenvolvida para a elaboração dos conteúdos do assistente. O conteúdo se divide em todos os modelos exibidos na Figura 10 e suas relativas informações. Lembrando que a metodologia proposta ocorre de forma iterativa.

A seguir apresentam-se os resultados da primeira iteração, sendo que o modelo de domínio fará parte somente da primeira iteração e a partir da segunda realizasse a criação dos demais modelos.

4.2.1 Modelo de Domínio

O Modelo de Domínio para o assistente sobre o uso do Drupal na elaboração de páginas web é:

- Descrição: Neste domínio serão abordadas tarefas necessárias para a instalação do Drupal, tais como: alterar posição dos blocos, alterar a página inicial do sítio, criar menu e criar página de conteúdo básico.
- Natureza: Instalação do Drupal e Customização da Ferramenta. Estas duas naturezas foram escolhidas por serem as primeiras executadas durante a criação de páginas por um usuário.
- Tarefas: as tarefas foram divididas em duas partes: instalação e criação de páginas. Considerando a instalação tem-se:
	- o Download do instalador, Descompactação dos arquivos de instalação, Envio dos arquivos de instalação para o servidor, Instalação do Drupal e Criação da base de dados.

Em relação a customização da ferramenta tem-se as seguinte tarefas:

o Navegação até o gerenciador de blocos, alteração da posição de um bloco, navegação até a página de configuração, alterando página inicial do sítio, entendendo o gerenciador de menu, criando um menu, criando um link, entendendo como adicionar uma página, adicionando uma nova página de conteúdo básico.

Será exemplificada a geração dos modelos de aplicação, tarefas, interação e interface para a Instalação do Drupal. Os outros modelos para as tarefas identificadas no modelo de domínio estão no Apêndice A.

## 4.2.2 Modelo de Aplicação: Instalação do Drupal

O Modelo de Aplicação gerado para a Instalação do Drupal é o seguinte: Elemento de Entrada 1

- Descrição: Download do instalador.
- Utilidade: Exemplificar o download do sistema Drupal.
- Vantagens: Facilitar ao usuário o entendimento de como realizar o download.
- Opções: Próxima Tarefa.
- Atividades: Navegação.

## Elemento de Entrada 2

- Descrição: Descompactação dos arquivos de instalação.
- Utilidade: Exemplificar como se descompactar o arquivo de instalação.
- Vantagens: Facilitar ao usuário o entendimento de como se descompactar um arquivo.
- Opções: Tarefa Anterior, Próxima Tarefa e Dependências.
- Atividades: Navegação.

# Elemento de Entrada 3

- Descrição: Envio dos arquivos de instalação para o servidor.
- Utilidade: Exemplificar como se faz o envio dos arquivos de instalação para o servidor.
- Vantagens: Facilitar ao usuário o entendimento de como se realizar o envio dos arquivos.
- Opções: Tarefa Anterior, Próxima Tarefa e Dependências.
- Atividades: Navegação.

# Elemento de Entrada 4

- Descrição: Instalação do Drupal.
- Utilidade: Exemplificar como se instala o Drupal.

• Vantagens: Facilitar ao usuário o entendimento de como se portar perante questionamentos durantes a instalação do Drupal.

- Opções: Tarefa Anterior, Próxima Tarefa e Dependências.
- Atividades: Navegação.

## Elemento de Entrada 5

- Descrição: Criação da base de dados.
- Utilidade: Exemplificar como se cria uma base de dados caso não seja fornecida pela hospedagem.
- Vantagens: Facilitar ao usuário o entendimento de como criar uma base de dados caso ela não exista.
- Opções: Não tem.
- Atividades: Navegação.

4.2.3 Modelo de Tarefas: Instalação do Drupal.

O Modelo de Tarefas gerado para a Instalação do Drupal é o seguinte:

## Elemento de Tarefa 1

- Nome: Download do instalador.
- Tarefa seguinte: Descompactação dos arquivos de instalação.
- Tarefa anterior: Não tem.
- Sequencia: 1 de 4.
- Tipo da Tarefa: Obrigatória.
- Descrição:

Para iniciar é necessário efetuar o download dos arquivos de instalação do Drupal, os quais podem ser encontrados no link www.drupal.org/download. A Figura 11 e a Figura 12 ilustram a página de download dos arquivos de instalação.

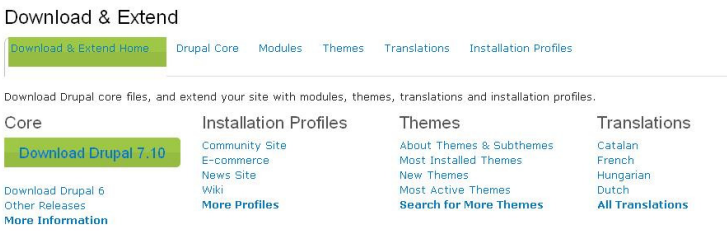

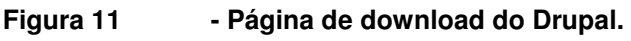

**Fonte: Autoria Própria.**
Nesta etapa, deve-se efetuar o download versão 7.10 que é a última estável lançada, para isto basta pressionar no *link* correspondente.

| Download & Extend           |                                                                                                    |                                                                      |                                              |                                                                                             |  |
|-----------------------------|----------------------------------------------------------------------------------------------------|----------------------------------------------------------------------|----------------------------------------------|---------------------------------------------------------------------------------------------|--|
| Download & Extend Home      | Drupal Core<br><b>Modules</b>                                                                                                    | <b>Themes</b>                                                        | Translations<br><b>Installation Profiles</b> |                                                                                             |  |
| View<br>Version control     |                                                                                                    |                                                                      |                                              | Maintainers for Drupal core                                                                 |  |
|                             | Posted by Drupal on September 28, 2003 at 4:31pm<br>Get started by downloading the official Drupal core files. These official releases come<br>bundled with a variety of modules and themes to give you a good starting point to help build<br>your site. Drupal core includes basic community features like blogging, forums, and contact<br>forms, and can be easily extended by downloading other contributed modules and themes. |                                                                      |                                              | webchick - 2998 commits<br>last: 10 hours ago, first: 3 years ago.<br>Dries - 10385 commits |  |
| Guide.                      | Before installing Drupal, please review the system requirements and the Installation                                                                                                    | last: 2 days ago, first: 11 years ago                                |                                              |                                                                                             |  |
|                             | Information on version numbers can be found in the online documentation.<br>Following Drupal core development                                                                                                    | catch - 230 commits<br>last: 3 days ago, first: 13 weeks ago.        |                                              |                                                                                             |  |
|                             | For announcements of major initiatives and opportunities to contribute, please follow the<br>Core announcements group (RSS feed, @drupalcore on twitter.).                                                                                                    | Gábor Hojtsy - 1608 commits<br>last: 5 weeks ago, first: 4 years ago |                                              |                                                                                             |  |
| (RSS feed).                 | For announcements specifically around Drupal 8, please see the Drupal 8 Initiatives group                                                                                                    | drumm - 764 commits<br>last: 51 weeks ago, first: 5 years ago        |                                              |                                                                                             |  |
| Downloads                   |                                                                                                    | View all committers                                                  |                                              |                                                                                             |  |
| <b>Recommended releases</b> |                                                                                                    |                                                                      |                                              | View commits                                                                                |  |
| Version                     | Downloads                                                                                                    | Date                                                                 | Links                                        |                                                                                             |  |
| 7.10                        | tar.qz (2.93 MB)   Zip (3.34 MB)                                                                                                    | 2011-Dec-05                                                          | <b>Notes</b>                                 | <b>Issues for Drupal core</b>                                                               |  |
| 6.22                        | tar.qz (1.05 MB)   Zip (1.21 MB)                                                                                                    | 2011-May-25                                                          | Notes.                                       | To avoid duplicates, please search<br>before submitting a new issue.                        |  |
| <b>Development releases</b> |                                                                                                    |                                                                      |                                              | Search                                                                                      |  |
| Version                     | <b>Downloads</b>                                                                                                    | Date                                                                 | Links                                        |                                                                                             |  |
| $7. x - day$                | $tar.qz$ (2.94 MB)   Zip (3.36 MB)                                                                                                    | 2012-Jan-02                                                          | <b>Notes</b>                                 | Advanced search                                                                             |  |
| $6. x - dev$                | tar.qz (1.05 MB)   Zip (1.22 MB)                                                                                                    | 2011-Nov-23                                                          | <b>Notes</b>                                 | Allissues<br>9453 open, 41510 total                                                         |  |

**Figura 12 - Versões para download do Drupal.** 

#### **Fonte: Autoria Própria.**

Depois de efetuado o download com sucesso é necessário descompactar os arquivos de instalação.

- Dependências:
	- o Não tem.

### Elemento de Tarefa 2

- Nome: Descompactação dos arquivos de instalação.
- Tarefa seguinte: Envio dos arquivos de instalação para o servidor.
- Tarefa anterior: Download do instalador.
- Sequencia: 2 de 4.
- Tipo da Tarefa: Obrigatória.
- Descrição:

O Windows XP oferece o recurso de descompactação, mas se pode utilizar qualquer outro programa para esta tarefa. Pressionando com o botão direito do mouse, escolhe-se a opção Extrair tudo como mostra a Figura 13 .

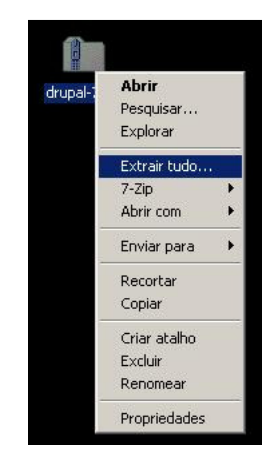

**Figura 13 - Descompactação de arquivo no Windows XP.** 

#### **Fonte: Autoria Própria.**

Assim que finalizar o processo de descompactação, têm-se os arquivos dispostos conforme a Figura 14 .

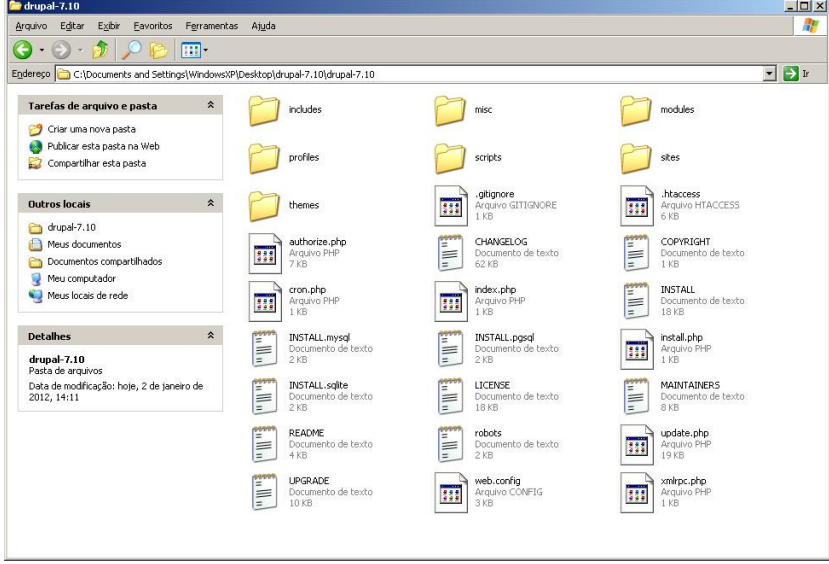

**Figura 14 - Arquivos descompactados. Fonte: Autoria Própria.** 

- Dependências:
	- o Download do instalador

## Elemento de Tarefa 3

- Nome: Envio dos arquivos de instalação para o servidor.
- Tarefa seguinte: Instalação do Drupal.
- Tarefa anterior: Descompactação dos arquivos de instalação.
- Sequencia: 3 de 4.
- Tipo da Tarefa: Obrigatória.
- Descrição:

Logo após, pode-se iniciar o processo de envio dos arquivos de instalação para o servidor de hospedagem. Para isto, usa-se o cliente FTP chamado FileZilla que se encontra no link http://filezilla-project.org/download.php?type=client. Após instalado, executa-se o aplicativo e tem-se a visão ilustrada pela Figura 15 .

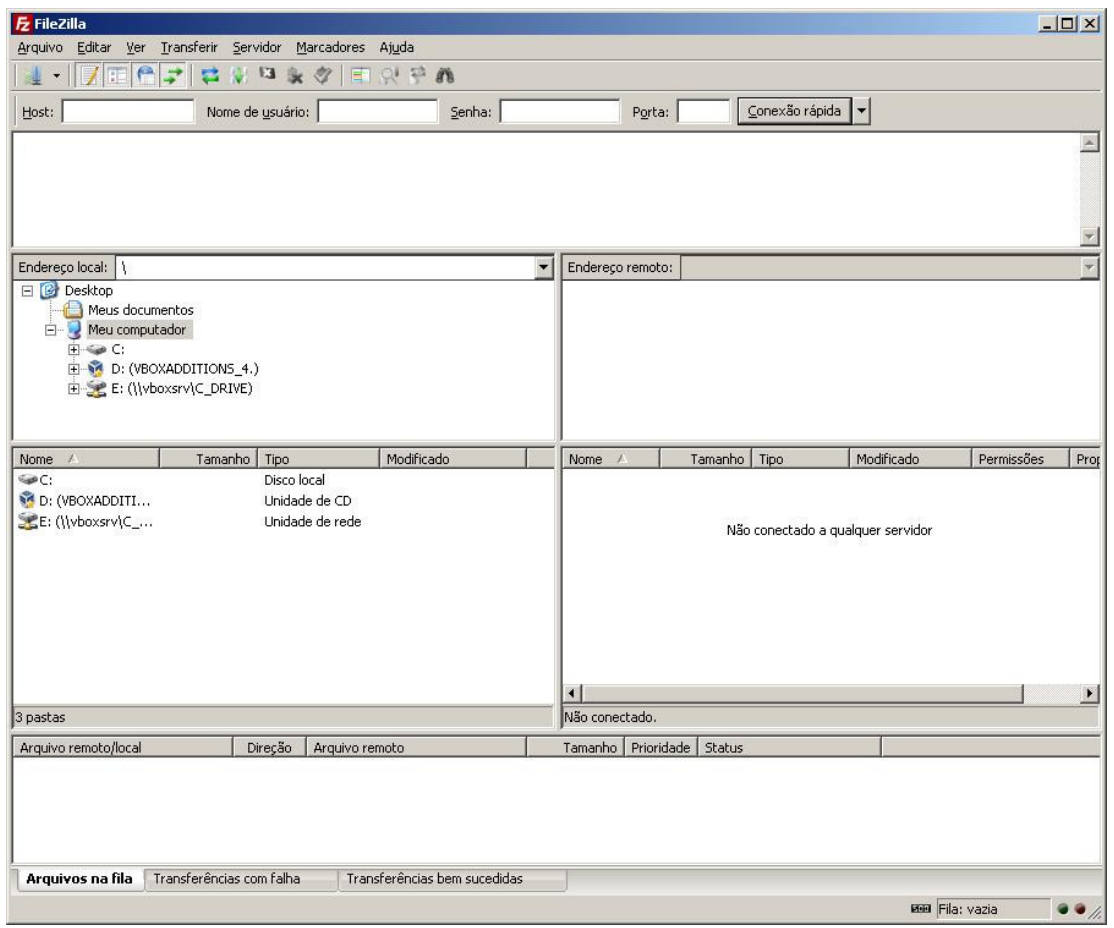

**Figura 15 - Visão da ferramenta FileZilla. Fonte: Autoria Própria.** 

O próximo passo é a entrada dos dados de conexão que foram fornecidos pela hospedagem no momento da compra. Os dados a serem informados são: Host; Nome de Usuário; Senha e Porta (Porta padrão é a número 21).

Assim que conectar, é preciso efetuar o envio dos arquivos necessários para a instalação do Drupal. Tal processo está ilustrado pela Figura 16 .

| Arquivo Editar Ver Transferir Servidor Marcadores Ajuda                                                                                                    | 昌<br>弍                                                                                                    | ☆ 日 & ク                                    | 日以早品                                                                                                    |                          |                           |                |                          |                       |                |              |                                          |
|----------------------------------------------------------------------------------------------------|----------------------------------------------------------------------------------------------------|--------------------------------------------|----------------------------------------------------------------------------------------------------|--------------------------|---------------------------|----------------|--------------------------|-----------------------|----------------|--------------|------------------------------------------|
| Host: 10.0.2.15                                                                                                    |                                                                                                    | Nome de usuário: armando                   | Senha: 000000                                                                                                    | Porta:                   |                           | Conexão rápida | $\overline{\phantom{0}}$ |                       |                |              |                                          |
| Estado: Obtendo lista de pastas<br>PASY<br>Comando:<br>Resposta:<br>Comando:<br><b>MLSD</b><br>Resposta:<br>Resposta:<br>Estado: Listagem de pastas bem sucedida | 150 Connection accepted<br>226 Transfer OK                                                                                                    | 227 Entering Passive Mode (10,0,2,15,7,83) |                                                                                                    |                          |                           |                |                          |                       |                |              | $\triangleq$<br>$\overline{\phantom{a}}$ |
|                                                                                                    |                                                                                                    |                                            | Endereço local: C:\Documents and Settings\WindowsXP\Desktop\drupal-7.10\drupal-7.10\                                                                                                    |                          | Endereço remoto:          |                |                          |                       |                |              | ₹                                        |
|                                                                                                    | Dados de aplicativos<br><b>E-C</b> Desktop<br>drupal-7.10<br>drupal-7.10<br>E & TCC<br>E-Sir Favoritos<br>Menu Inician<br><b>E</b> Meus documentos<br>Modelos<br>Recent<br>SendTo |                                            |                                                                                                    | $\blacktriangle$         | $\Box$                    |                |                          |                       |                |              |                                          |
| Nome                                                                                                    | Tamanho Tipo                                                                                                    |                                            | Modificado                                                                                                    | $\overline{\phantom{a}}$ | Nome                      | Tamanho Tipo   |                          | Modificado            | Permissões     | Proprietário |                                          |
| Ò.,<br>Cincludes<br>misc<br>modules<br>Oprofiles<br>Scripts<br>sites<br>themes<br>gitignore<br>al htaccess<br>authorize.php<br>CHANGELOG.txt<br>COPYRIGHT.txt    | 6.605<br>$n \wedge n$                                                                                                    | Pasta de arquivos<br>Arquivo PHP           | 2/1/2012 14:11:51<br>Pasta de arquivos 2/1/2012 14:11:57<br>Pasta de arquivos 2/1/2012 14:11:52<br>Pasta de arquivos 2/1/2012 14:11:55<br>Pasta de arquivos 2/1/2012 14:11:55<br>Pasta de arquivos 2/1/2012 14:11:55<br>Pasta de arquivos 2/1/2012 14:11:55<br>174 Arquivo GITIGN 2/1/2012 14:11:55<br>5.170 Arquivo HTACC 2/1/2012 14:11:57<br>2/1/2012 14:11:55<br>63.171 Documento de t 2/1/2012 14:11:57<br>996 Documento de t 2/1/2012 14:11:55 | ۰                        | ò.                        |                |                          | Lista de pastas vazia |                |              |                                          |
| 20 arquivos e 7 pastas. Tamanho: 162.909 bytes                                                                                                    |                                                                                                    |                                            |                                                                                                    |                          | Pasta vazia.              |                |                          |                       |                |              |                                          |
| Arquivo remoto/local                                                                                                    |                                                                                                    | Direção<br>Arquivo remoto                  |                                                                                                    |                          | Tamanho Prioridade Status |                |                          |                       |                |              |                                          |
| Arquivos na fila                                                                                                    | Transferências com falha                                                                                                    |                                            | Transferências bem sucedidas                                                                                                    |                          |                           |                |                          |                       | F Billa: vazia |              | $\bullet \bullet$                        |
|                                                                                                    |                                                                                                    |                                            |                                                                                                    |                          |                           |                |                          |                       |                |              |                                          |

**Figura 16 - Visão da ferramenta FileZilla conectada ao servidor. Fonte: Autoria Própria.** 

Após o upload dos arquivos, é possível verificar se a transferência ocorreu com sucesso. A Figura 17 ilustra um upload com sucesso.

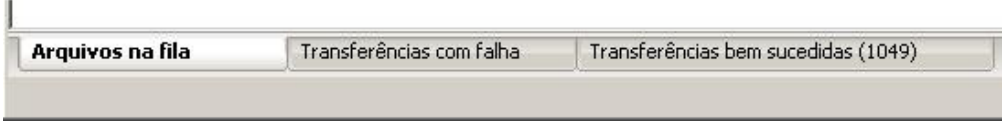

**Figura 17 - Sucesso e falhas de envio. Fonte: Autoria Própria.** 

- Dependências:
	- o Download do instalador.
	- o Descompactação dos arquivos de instalação.

## Elemento de Tarefa 4

- Nome: Instalação do Drupal.
- Tarefa seguinte: Não tem.
- Tarefa anterior: Envio dos arquivos de instalação para o servidor.
- Sequencia: 4 de 4.
- Tipo da Tarefa: Obrigatória.

### • Descrição:

Com todos os arquivos devidamente enviados ao servidor se pode iniciar a instalação. Para isto, acesse o endereço do sítio pelo navegador e automaticamente o sistema irá detectar que a instalação é necessária. A Figura 18 mostra a tela inicial de instalação. Nesta etapa, seleciona-se a opção Standard e pressiona em Save and continue.

## Select an installation profile

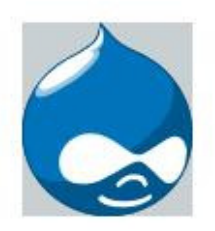

Choose profile Choose language Verify requirements Set up database Install profile Configure site Finished

G Standard

Install with commonly used features pre-configured.

C Minimal Start with only a few modules enabled.

Save and continue

**Figura 18 - Tela inicial de instalação do Drupal. Fonte: Autoria Própria.** 

A próxima etapa da instalação é a escolha de linguagem. O Drupal têm como linguagem padrão o inglês. Outros idiomas podem ser instalador posteriormente. A Figura 19 ilustra a etapa atual. Neste momento, deixa-se tudo como padrão e pressiona-se em Save and continue.

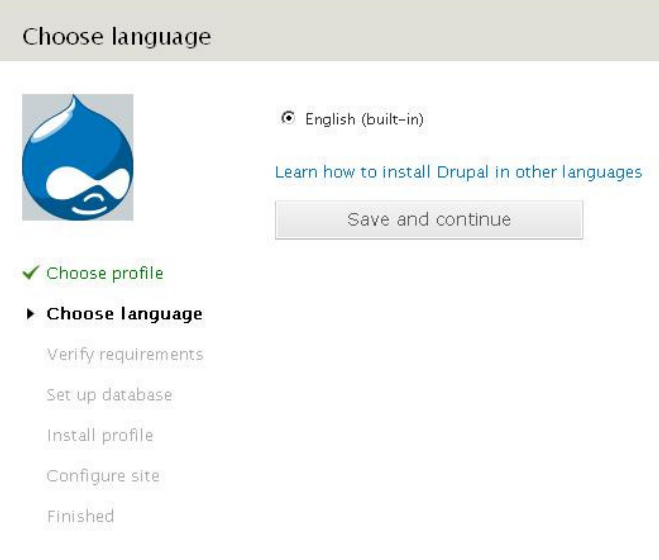

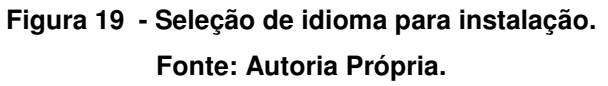

Com o perfil de instalação e a linguagem já selecionados, pode-se chegar à parte mais importante do processo, a entrada das informações de acesso ao banco de dados. A Figura 20 mostra os campos a serem preenchidos com as informações providas pela hospedagem, sendo elas:

### −Database name

- o Nome do banco onde ficarão salvas as informações do sítio, tais como: usuários, páginas, entre outras.
- o Em alguns casos não é fornecido juntamente com a hospedagem um banco de dados previamente criado. Desta forma, é necessário criar o mesmo.

−Database username

o Usuário de acesso ao banco de dados. Tal informação já foi fornecida pela empresa responsável pela hospedagem.

−Database password

o Senha do usuário.

Depois de preenchido todo o formulário, pressiona-se o botão Save and continue.

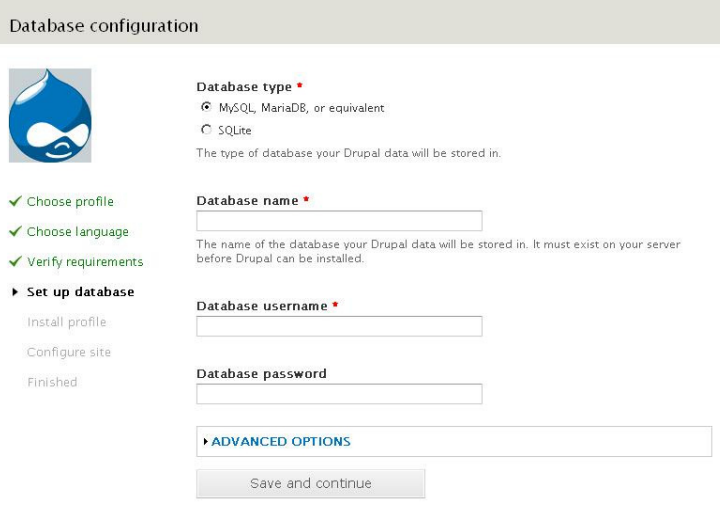

**Figura 20 - Configuração do banco de dados. Fonte: Autoria Própria.** 

Ao prosseguir na instalação, a Figura 21 será exibida e representa o progresso da instalação do sítio.

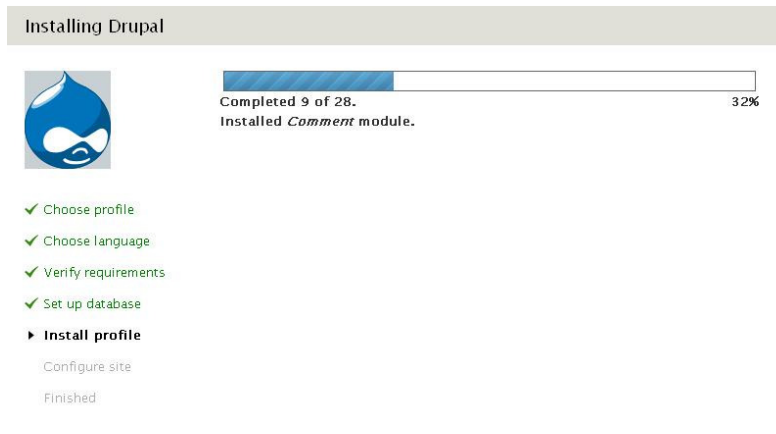

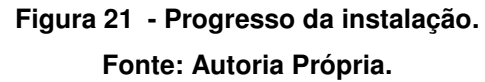

Após o término da instalação e se a mesma ocorrer com sucesso, o usuário será automaticamente direcionado para uma última tela de configuração da instalação, em que se devem informar: o nome do sítio, endereço de e-mail do sítio, os dados da conta de administrador, que serve posteriormente para alterar todas as configurações administrativas da página, tais como: adicionar permissões a usuários, instalar módulos, adicionar páginas, entre outras. A Figura 22 ilustra a tela em que todos esses dados devem ser informados.

#### Configure site

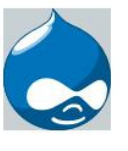

✔ Choose profile ✔ Choose language  $\checkmark$  Verify requirements ✔ Set up database ✔ Install profile ▶ Configure site Finished

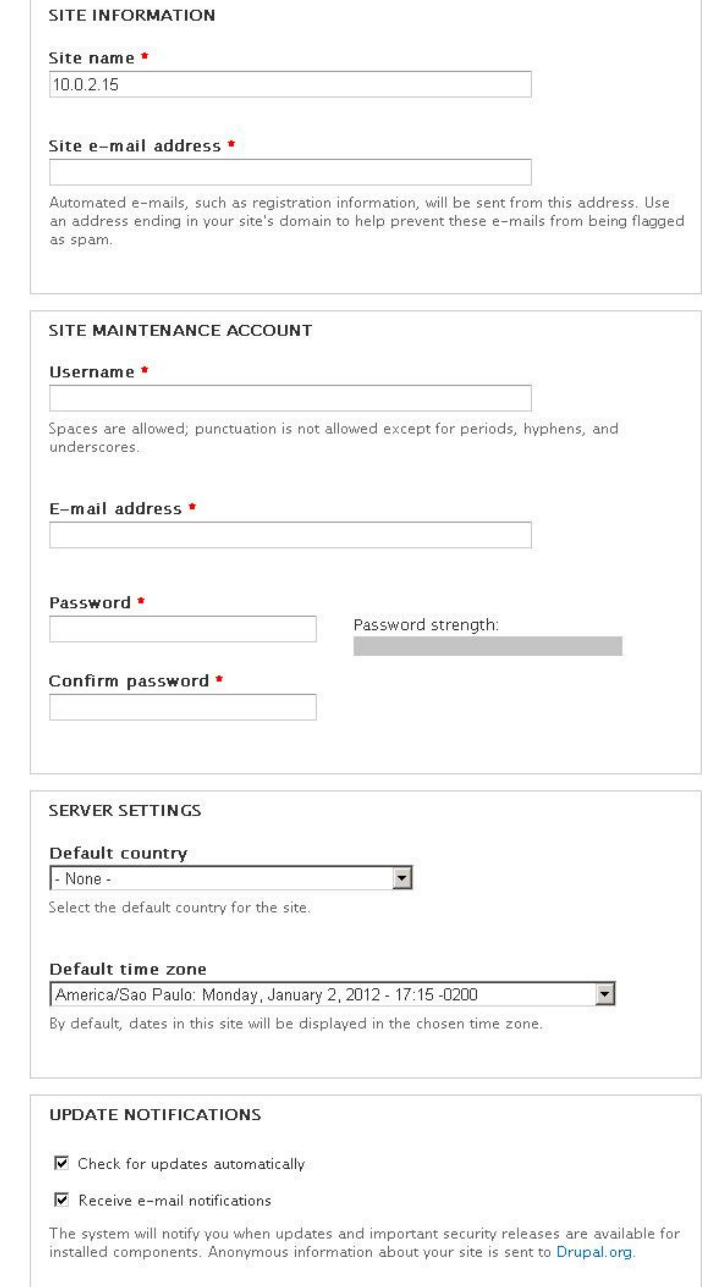

**Figura 22 - Configurações básicas do sítio. Fonte: Autoria Própria.** 

Finalmente, chega-se ao final da instalação e tem-se a tela, representada pela Figura 23 , mostrando o sucesso da instalação. Nesta tela, pode-se pressionar no link Visit your new site para visualizar o sitio criado.

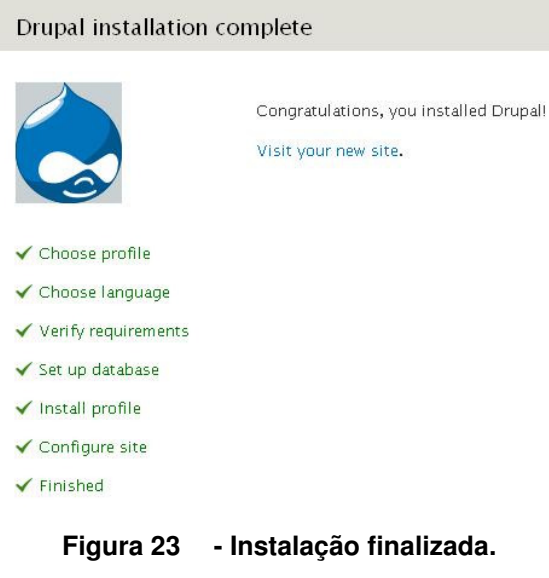

**Fonte: Autoria Própria.** 

Ao visitar o link se visualiza a página inicial do sítio, a qual foi configurada automaticamente pelo instalador do Drupal e será alterada posteriormente. A Figura 24 mostra esta página.

| Dashboard<br>Content<br>Structure<br>Add content Find content | Modules<br>Configuration<br>People<br>Appearance                 | Help<br>Reports |                    | Hello admin | Log out<br>$\bullet$<br>Edit shortcuts |
|---------------------------------------------------------------|------------------------------------------------------------------|-----------------|--------------------|-------------|----------------------------------------|
| <b>TCC</b>                                                    |                                                                  |                 | My account Log out |             |                                        |
| Home                                                          |                                                                  |                 |                    |             |                                        |
| $\hbox{\tt Q}$                                                | <b>Welcome to TCC</b>                                            |                 |                    |             |                                        |
| Navigation<br>Add content                                     | No front page content has been created yet.<br>• Add new content |                 |                    |             |                                        |
|                                                               |                                                                  |                 |                    |             |                                        |
|                                                               |                                                                  |                 |                    |             |                                        |
| Powered by Drupal                                             |                                                                  | $ -$<br>.       |                    |             |                                        |

**Figura 24 - Página inicial. Fonte: Autoria Própria.** 

- Dependências:
	- o Download do instalador.
	- o Descompactação dos arquivos de instalação.
	- o Envio dos arquivos de instalação para o servidor.

## Elemento de Tarefa 5

• Nome: Criação da base de dados.

- Tarefa seguinte: Não tem.
- Tarefa anterior: Não tem.
- Sequencia: Não tem.
- Tipo da Tarefa: Opcional.
- Descrição:

Com o auxilio da ferramenta PhpMyAdmin é possível criar rapidamente o banco de dados, basta informar um nome no campo Criar novo Banco de Dados e pressionar o botão Criar. Realizado isto, pode-se continuar a instalação. A Figura 25 ilustra a tela em que é criado o novo banco de dados.

#### localhost gliVersão do Servidor: 5.0.51b-community-nt-log ▶ Versão do Protocolo: 10 Biservidor: localhost via TCP/IP ▶ Usuário: root@localhost **Tlconjunto de caracteres MySQL: UTF-8 Unicode (utf8)** ED Collation de conexão do MySQL: utf8\_unicode\_ci  $\Box$ SCriar novo Banco de Dados @ Collation  $\Box$  Criar г Mostrar informação de runtime do MySQL **BMostrar variáveis de sistema do MySQL** @ **SeProcessos ® MConjuntos de caracteres e Collations Storage Engines** PRecarregar privilégios ® **S**Privilégios **GRanco de Dados @Exportar** *<u>Dimportan</u>* **ESair** O

#### phpMyAdmin - 2.10.3

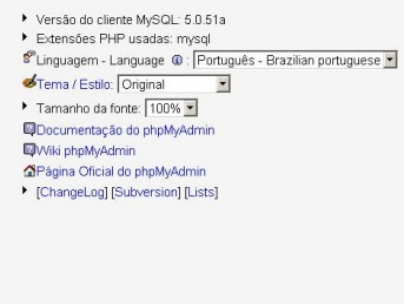

**Figura 25 - Ferramenta PhpMyAdmin. Fonte: Autoria Própria.** 

- Dependências:
	- $\triangleright$  Não tem.

4.2.4 Modelo de Interação: Instalação do Drupal.

O Modelo de Interação gerado para a Instalação do Drupal é o seguinte:

#### Elemento de Interação 1

- Alternativas de operacionalização: Link: Próxima Tarefa.
- Tarefa: Download do instalador.

#### Elemento de Interação 2

- Alternativas de operacionalização: Links: Próxima Tarefa, Tarefa Anterior e Dependências.
- Tarefa: Descompactação dos arquivos de instalação.

## Elemento de Interação 3

- Alternativas de operacionalização: Links: Próxima Tarefa, Tarefa Anterior e Dependências.
- Tarefa: Envio dos arquivos de instalação para o servidor.

## Elemento de Interação 4

- Alternativas de operacionalização: Links: Próxima Tarefa, Tarefa Anterior e Dependências.
- Tarefa: Instalação do Drupal.

## Elemento de Interação 5

- Alternativas de operacionalização: Sem alternativas.
- Tarefa: Criação da base de dados.

## 4.2.5 Modelo de Interface: Instalação do Drupal.

O Modelo de Interface gerado para a Instalação do Drupal é o seguinte:

## Elemento de Interface 1

- Nome: Download do instalador.
- Tipo: Hyperlink.

## Elemento de Interface 2

- Nome: Descompactação dos arquivos de instalação.
- Tipo: Hyperlink.

## Elemento de Interface 3

- Nome: Envio dos arquivos de instalação para o servidor.
- Tipo: Hyperlink.

## Elemento de Interface 4

- Nome: Criação da base de dados.
- Tipo: Hyperlink.

## Elemento de Interface 5

- Nome: Instalação do Drupal.
- Tipo: Hyperlink.

## 4.3 ASSISTENTE PROPOSTO

O assistente proposto tem como principal objetivo fornecer informações para que um usuário possa desenvolver suas páginas usando o CMS Drupal, sem que haja a necessidade de uma pessoa na área técnica para ajudá-lo.

Depois de elaborados os modelos que foram apresentados na seção anterior e no Apêndice A, iniciou-se a confecção do assistente propriamente dito.

A Figura 26 ilustra a página inicial do sítio, onde é feita a apresentação do trabalho. Note que no item Menu Principal tem-se todas as tarefas que foram identificadas na seção anterior.

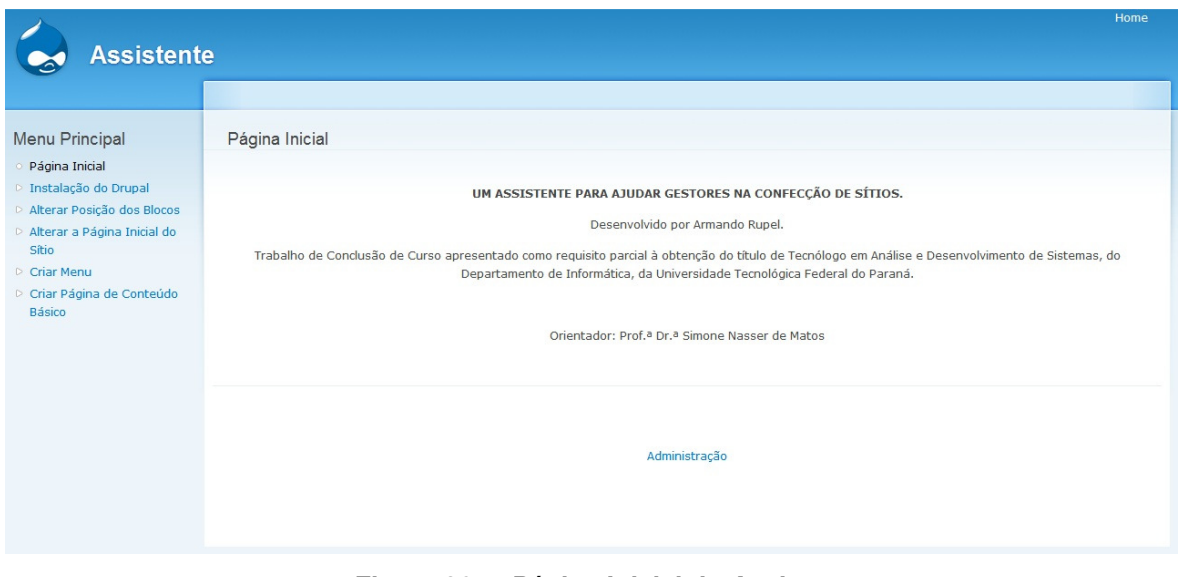

**Figura 26 - Página Inicial do Assistente. Fonte: Autoria Própria.** 

O Modelo de Interface é responsável por apresentar os elementos na interface do assistente. A Figura 27 ilustra os links (elementos) disponíveis para interação com o usuário nesta aplicação.

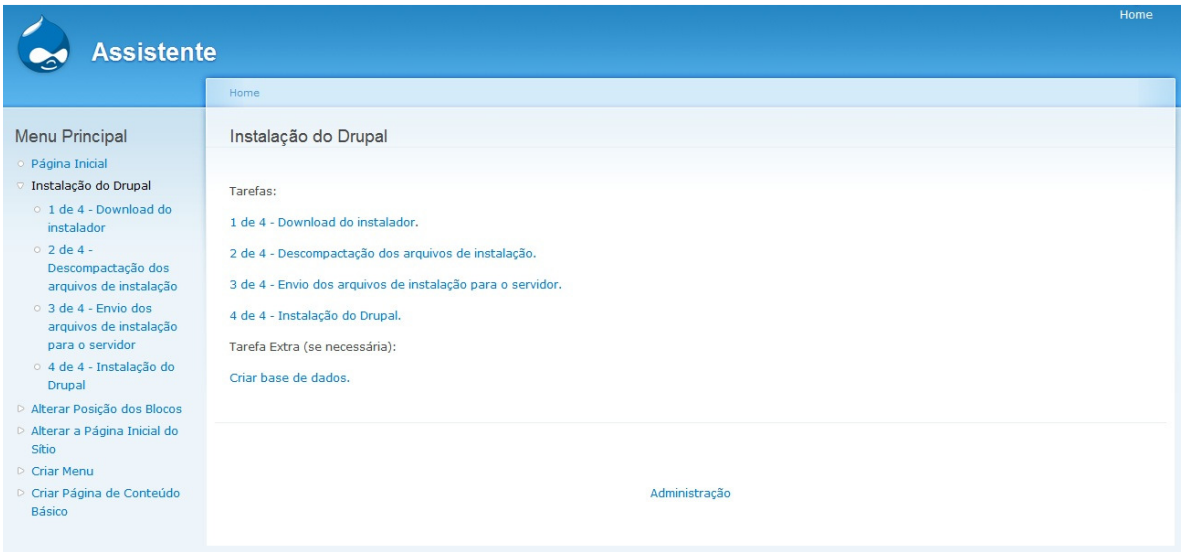

**Figura 27 - Navegação no Assistente. Fonte: Autoria Própria.** 

O Modelo de Tarefas é responsável por apresentar a tarefa selecionada e suas informações: nome da tarefa, link para a tarefa seguinte se houver, link para a tarefa anterior se houver, sequencia, descrição e suas dependências.

A Figura 28 demonstra as informações da tarefa Instalação do Drupal para o passo 4.

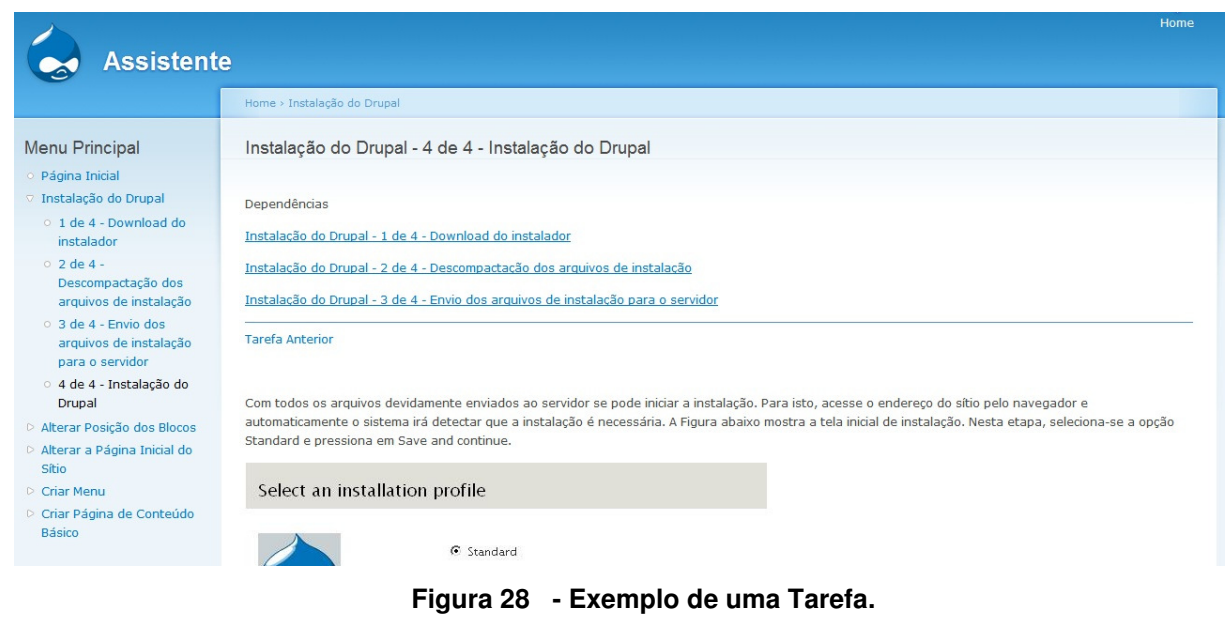

**Fonte: Autoria Própria.** 

Respeitando este padrão de telas os outros conteúdos foram inseridos no assistente tornando-o pronto para a utilização pelo usuário final.

# **5 ESTUDO DE CASO E OS RESULTADOS OBTIDOS POR MEIO DO USO DO ASSISTENTE PROPOSTO**

Este capítulo apresenta o estudo de caso no qual se permitiu que o assistente proposto fosse usado por um usuário a fim de mostrar se o mesmo atingiu a sua finalidade que é o de facilitar o desenvolvimento de página usando o Drupal. A seção 5.1 apresenta a empresa de aplicação do assistente. A seção 5.2 relata o sítio criado pela empresa a partir do uso do assistente. A seção 5.3 descreve as vantagens e as dificuldades do assistente.

### 5.1 EMPRESA DE APLICAÇÃO DO ASSISTENTE: GRUPO REVIVER

Durante o desenvolvimento deste trabalho, uma pessoa X procurou a coordenação de informática e solicitou o serviço de um aluno para desenvolver um sítio para o Grupo Reviver divulgar seus trabalhos.

Como o objetivo do assistente é permitir que o próprio usuário desenvolva suas páginas, sem o auxilio de alguém da área técnica, aplicou-se o assistente de forma a suprir a necessidade deste empresa, visto que esta é uma instituição sem fins lucrativos.

A seguir descreve-se a missão, histórico, objetivos e projetos da empresa escolhida.

#### Missão

Contribuir para a melhoria da qualidade de vida dos soropositivos e seus familiares, bem como executar ações que reduzem a incidência do HIV/AIDS e outras doenças sexualmente transmissíveis no município de Ponta Grossa e região.

#### Histórico

Com o intuito de garantir a efetivação dos direitos dos cidadãos soropositivos e de prestar apoio e assistência aos portadores do vírus HIV e seus familiares, surge no município de Ponta Grossa- Pr, no ano de 1995, o Grupo Reviver.

### **Objetivos**

- Promover e defender os direitos dos portadores do vírus HIV, doentes de Aids e seus familiares.
- Desenvolver ações de prevenção ás DSTs/HIV/AIDS no município de Ponta Grossa.
- Proporcionar assessoria, direta e indireta, a grupos interessados em desenvolver projetos de prevenção ás DSTs/HIV/AIDS em suas instituições, bem como pesquisa nesta área ,oferecendo também suporte técnico-cientifico conforme demanda.

#### **Projetos**

Além da garantia dos seus direitos enquanto cidadãos, o Grupo Reviver desenvolve projetos, os quais visam a integração e a qualidade de vida dos soropositivos. Os projeto são os seguintes:

- Projeto Família Positiva
- Projeto Grupo de Apoio Vida Saudável
- Projeto Costurando Sonhos
- Programa Roda Pião
- Projeto Irmãos da Estrada
- Projeto Família Pintando o Sete

Buscando cumprir seus objetivos enquanto ONG que atua diretamente com questões relacionadas ao HIV/AIDS, o Grupo Reviver torna-se referência no município, tanto no que diz respeito à assistência quanto à prevenção, possibilitando com seu trabalho o envolvimento da comunidade através de parcerias firmadas, que reconhecem e afirmam o papel social do Grupo Reviver.

## 5.2 SÍTIO DO REVIVER CRIADO COM O AUXILIO DO ASSISTENTE PROPOSTO

Inicialmente se disponibilizou ao usuário o sítio em que se hospedou o assistente. O mesmo utilizou as informações contidas e criou seu próprio sítio. A Figura 29 ilustra resultados obtidos com a aplicação do assistente para o Grupo Reviver, é possível visualizar o sucesso na execução da tarefa de instalação da ferramenta CMS Drupal, também o sucesso na criação do menu, representado pelo nome Projetos, a página inicial foi alterada e denominada Grupo Reviver.

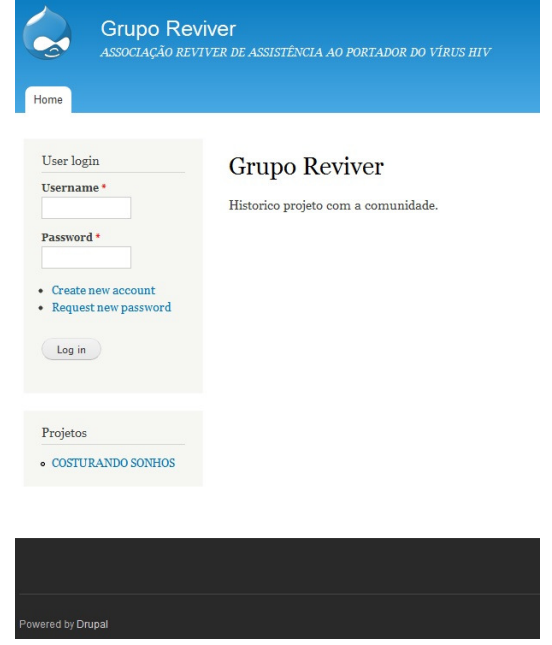

**Figura 29 - Página Inicial do Sítio Criado pelo Usuário. Fonte: Autoria Própria.** 

A Figura 30 ilustra uma página de conteúdo básico criada pelo gestor do Grupo Reviver, também se pode observar que os blocos padrão da instalação do Drupal foram removidos, assim demonstrando sucesso na execução da tarefa Alterar Posição dos Blocos.

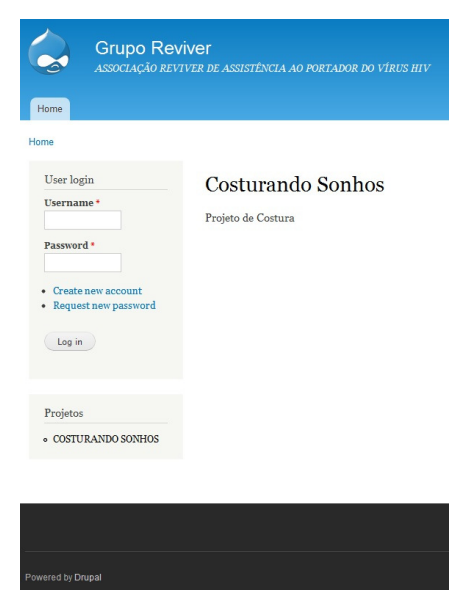

**Figura 30 - Página de Conteúdo Básico Criada pelo Usuário. Fonte: Autoria Própria.** 

Como ilustrado pelas Figura 29 e Figura 30 todas as tarefas foram executadas pelo gestor atingindo o resultado esperado.

### 5.3 VANTAGENS E DIFICULDADES DO USO DO ASSISTENTE NA CRIACAO DO SÍTIO

A seguir descreve-se a técnica usada para observação dos resultados em relação o uso do assistente, bem como suas dificuldades e vantagens.

5.3.1 Técnica Utilizada para Levantamento das Dificuldades

Para o levantamento das vantagens e dificuldades do assistente foi necessário escolher uma técnica de observação (PELLISSARI, 2009): com participação ou sem do desenvolvedor. A técnica de observação sem a participação do desenvolvedor é realizada quando ele não interfere na execução do sistema. Por sua vez, a com participação o desenvolvedor pode responder alguns dúvidas que surgirem durante o uso do assistente.

A técnica utilizada foi a de observação com participação do desenvolvedor, tal técnica foi escolhida levando em consideração que o assistente nunca foi utilizado em uma situação real e provavelmente seria necessária a intervenção do desenvolvedor para sanar dúvidas que pudessem impedir a continuidade na execução de uma tarefa. O assistente depois de testado deve ser utilizado sem a interferência de um técnico, isto é, o usuário deve ter total capacidade de executar todas as tarefas sozinho.

#### 5.3.2 Dificuldades Encontradas

Durante a observação da utilização do assistente pelo usuário, algumas tarefas foram executadas sem dificuldades e não houve a intervenção do desenvolvedor, desta forma, não necessitam de alterações. As tarefas são as seguintes:

- Instalação do Drupal
	- $\circ$  1 de 4 Download do instalador.
	- o 2 de 4 Descompactação dos arquivos de instalação.
- o 1 de 2 Entendendo como adicionar uma página.
- Criar Menu
	- $\circ$  2 de 3 Criando um menu.
- Alterar Posição dos Blocos
	- o 1 de 2 Navegando até o gerenciador de blocos.
	- o 2 de 2 Alterando posição de um bloco.
- Alterar Página Inicial
	- o 1 de 2 Navegando até a página de configuração.
	- o 2 de 2 Alterando página inicial do sítio.

As tarefas que necessitam melhorias para que o usuário possa executá-la sem a ajuda do desenvolvedor são:

- Instalação do Drupal
	- Tarefa 3 de 4
		- o Melhorar a orientação do usuário em relação ao funcionamento de cada área do aplicativo FileZilla.
		- o Faltou explicar como deve ser efetuado o upload dos arquivos com um exemplo textual e gráfico.
	- Tarefa 4 de 4
		- o Melhorar a explicação dos dados que devem ser preenchidos na parte da base de dados.
		- o Explicar os dados de configuração final do sítio assim como foi feito nas outras aplicações.
- Criar Página de Conteúdo Básico
- Tarefa 2 de 2
	- o Explicar ao usuário como conseguir o número do node para ser utilizado posteriormente.
- Criar Menu
- Tarefa 1 de 3
	- o Devido à falta de uma ilustração o usuário se perdeu no desenvolvimento da tarefa.
	- o Melhorar a forma de exemplificar em quais links o usuário deve clicar.
- Tarefa 3 de 3
	- o A explicação referente ao significado do peso de link não ficou clara o suficiente.

Algumas melhorias gerais que devem ser realizadas no assistente são:

- Melhorar a separação dos passos de cada tarefa devido ao usuário se perder na execução da tarefa.
- Alertar o usuário que os campos marcados com asterisco devem ser preenchidos obrigatoriamente.
- Trazer informações de como o usuário deve começar o uso do assistente.
- Trazer ao final de cada tarefa um link para a aplicação mais adequada com a aplicação executada.

## 5.3.3 Vantagens do Assistente

O assistente se mostrou eficaz devido ao usuário atingir o resultado final esperado mesmo encontrando algumas dificuldades que devem ser melhoradas. Todas as tarefas foram realizadas na integra. Desta forma, o assistente é uma vantagem para o usuário que não tem conhecimento algum para a criação de um sítio.

Apesar de existirem instalações pré-definidas para o Drupal, estas não adicionam conhecimento algum de como o usuário pode utilizar a ferramenta, sendo assim, o assistente tem impacto direto no aprendizado do usuário, trazendo ao seu conhecimento as ações necessárias para a execução de uma tarefa e fazendo-o pensar em como executar uma tarefa fora do escopo do assistente.

## **6 CONCLUSÃO**

O uso da metodologia adaptada desenvolvida se demonstrou eficiente na elaboração do assistente proposto, pois foi possível determinar as tarefas, bem como sua quantidade de passos e dependências.

O assistente se destaca perante os manuais ou passo a passo encontrados na Internet devido ao fato de ser construído usando uma metodologia, a qual padronizou toda a informação nele contida. Destaca-se também por apresentar o conteúdo de forma completa para o usuário, enquanto os manuais ou passo a passo trazem conteúdo para apenas uma tarefa específica.

Durante o desenvolvimento dos conteúdos foi necessário entender todos os passos para se alcançar o resultado desejado e descrevê-los de forma clara e sucinta.

A definição correta do domínio do assistente foi necessária para o desenvolvimento de suas tarefas. O domínio do assistente proposto foi o de instalação e customização do Drupal.

Após o desenvolvimento do assistente, o mesmo foi utilizado por um usuário de instituição filantrópica. Nesta aplicação, foi possível determinar as tarefas que necessitam de melhorias e as que não, descritas na seção 5.3.

A avaliação final da utilização do assistente é que ele facilita a criação de um sítio pelo usuário leigo, sendo assim seu principal objetivo foi atingido. O trabalho contribui de forma positiva para a sociedade, pois um usuário leigo pode usá-lo para criação de suas próprias páginas.

## 6.1 TRABALHOS FUTUROS

Como trabalho futuro propõe-se a melhoria de falhas encontradas durante a aplicação do trabalho visando uma perfeita execução do assistente pelo usuário.

O trabalho abordou um número limitado de tarefas e permite expansão através da possibilidade de se adicionar conteúdos no assistente, visando atender a maior quantidade possível de necessidades dos usuários.

## **REFERÊNCIAS**

da LUZ GIARETTA, Leticia., ALVES, Lisandra. R., de OLIVEIRA, Petry, Tatiana O.; SILVEIRA, Milene. S. Camaleão: Ferramenta de apoio a confecção de jogos educativos computadorizados. **In:** Congresso Ibero-americano de Informática de Jogos Educativos Computadorizados.

DRUPAL. Disponível em: <http://www.drupal.org>. Acesso em: 07 de maio, 2012.

FEITOSA, Rafael Martins. **Proposta de assistente de desktop para apoio ao usuário:** uma abordagem colaborativa e inteligente**.** 2008. 56 f. Trabalho de Conclusão de Curso. Instituto de Ciências Exatas e Naturais – Universidade Federal do Pará. Belém, 2008.

LEITE, Jair Cavalcanti. **Modelos e Formalismos para a Engenharia Semiótica de Interfaces de Usuário.** 1998. 205 f. Tese (Doutorado) - Programa de Pós-Graduação em - Pontifícia Universidade Católica do Rio de Janeiro. Rio de Janeiro, 1998.

MACHADO, Leomário; et al. Suporte a navegabilidade no celular – uma solução J2ME utilizando o Design Pattern Wizard Dialog**. Revista de Sistema de Informação & Gestão de Tecnologia.** vol. 6, 2009.

MAMBO. Disponível em: <http://mambo-foundation.org>. Acesso em: 09 de maio, 2012.

MOREIRA, Diego. **Uma Ferramenta para Análise de Requisitos Baseada em Prototipação.** 2010. 52 f. Trabalho de Conclusão de Curso. Coordenação de Informática – Universidade Tecnológica Federal do Paraná. Ponta Grossa, 2010.

MICHELINAKIS, Dimitrios. **Open Source Content Management Systems: Na Argumentative Approach.** 2004. 114 f. Dissertação (Mestrado) Universidade de Warwick, 2004.

PELLISSARI, Estelamaris. **Estruturação e Apresentação de Sistemas de Ajuda On-Line para Software Educacional.** 2009. 137 f. Dissertação (Mestrado) – Programa de Pós-Graduação em Ciência da Computação, Pontifícia Universidade Católica do Rio Grande do Sul. Porto Alegre, 2009.

PEREIRA, Júlio C. I.; et al. Introdução a Gestão de Conteúdos. **Revista Gestão & Tecnologia,** Pedro Leopoldo (MG), v. 1, n.1, jan/jul 2002.

PHPWEBSITE. Disponível em: <http://phpwebsite.appstate.edu>. Acesso em: 09 de maio, 2012.

SILVEIRA, Milene Selbach. **Metacomunicação Designer-Usuário na Interação Humano-Computador:** design e construção do sistema de ajuda. 2002. 148 f. Tese (Doutorado) - Programa de Pós-Graduação em Informática – Pontifícia Universidade Católica do Rio de Janeiro. Rio de Janeiro, 2002.

TYPO3. Disponível em: <http://typo3.org>. Acesso em: 09 de maio, 2012.

XARAYA. Disponível em: <http://www.xaraya.com> Acesso em: 09 de maio, 2012.

XOOPS. Disponível em: <http://www.xoops.org> Acesso em: 09 de maio, 2012.

**APÊNDICE A -** Conteúdo do assistente proposto.

## **CONTEÚDO DO ASSISTENTE PROPOSTO.**

## **Segunda iteração: Criação de Página de Conteúdo Básico**

A1. Modelo de Aplicação: Criação de Página de Conteúdo Básico

O Modelo de Aplicação gerado para Criação de Página de Conteúdo Básico é o seguinte:

## Elemento de Entrada 1

- Descrição: Entendendo como adicionar uma página.
- Utilidade: Exemplificar a criação de uma nova página.
- Vantagens: Facilitar ao usuário o entendimento da opção disponível.
- Opções: Próxima Tarefa.
- Atividades: Navegação.

## Elemento de Entrada 2

- Descrição: Adicionando uma nova página de conteúdo básico.
- Utilidade: Exemplificar a criação de uma nova página de conteúdo básico.
- Vantagens: Facilitar ao usuário a criação de uma nova página no seu sítio.
- Opções: Tarefa Anterior e Dependências.
- Atividades: Ajuda no preenchimento de dados.

A2. Modelo de Tarefas: Criação de Página de Conteúdo Básico.

O Modelo de Tarefas gerado para Criação de Página de Conteúdo Básico é o seguinte:

## Elemento de Tarefa 1

- Nome: Entendendo como adicionar uma página.
- Tarefa seguinte: Adicionando uma nova página de conteúdo básico.
- Tarefa anterior: Não tem.
- Sequencia: 1 de 2.
- Tipo da Tarefa: Obrigatória.
- Descrição:

Para a criação de uma página de conteúdo básico no Drupal basta apenas entrar com os dados para se obter uma nova página.

No menu administrativo se tem a opção Add content como ilustrado pela Figura 31 .

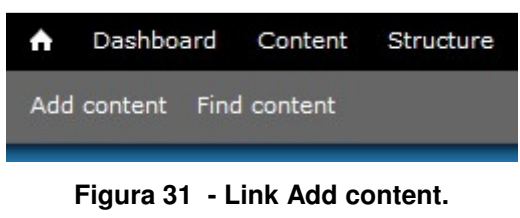

**Fonte: Autoria Própria.** 

Depois de clicar na opção Add content, o usuário será questionado do tipo de página que ele deseja criar. Nesta etapa, deve-se clicar em Basic page. A Figura 32 ilustra a tela do questionamento.

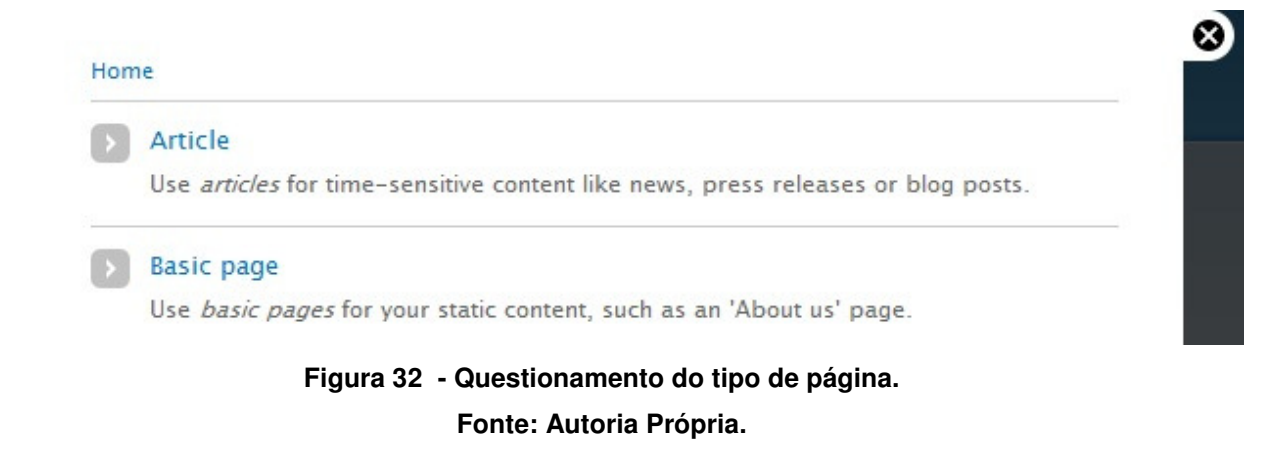

• Dependências: Não tem.

### Elemento de Tarefa 2

- Nome: Adicionando uma nova página de conteúdo básico.
- Tarefa seguinte: Não tem.
- Tarefa anterior: Entendendo como adicionar uma página.
- Sequencia: 2 de 2.
- Tipo da Tarefa: Obrigatória.
- Descrição:

Depois de clicar na opção Basic page será exibida a tela ilustrada pela Figura 33 , na qual o usuário deve entrar os dados da sua nova página.

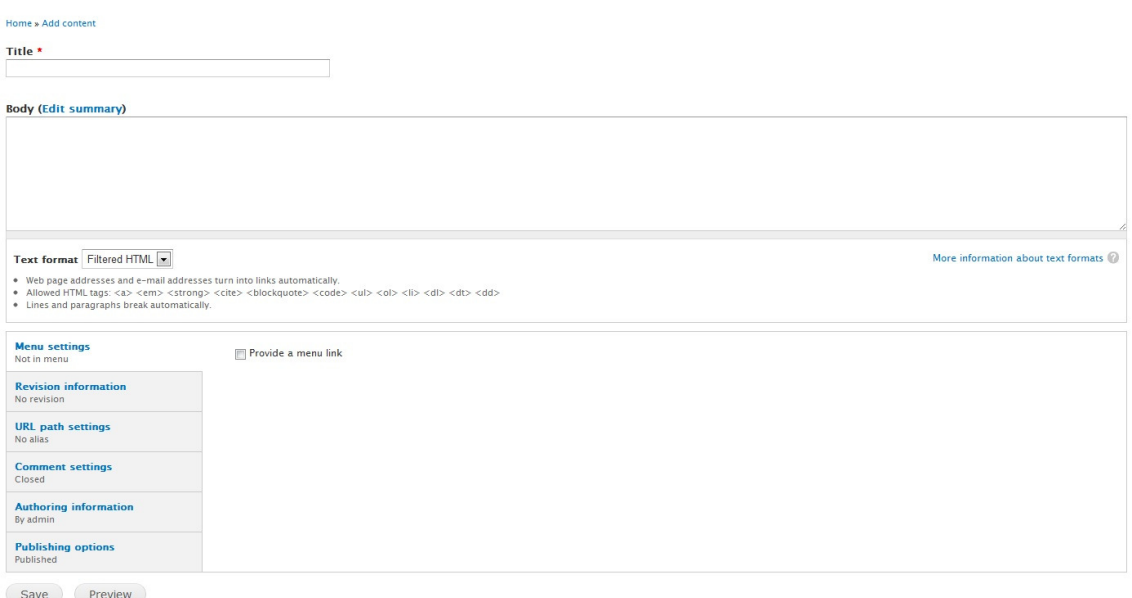

## **Figura 33 - Criando uma página. Fonte: Autoria Própria.**

Nesta tela o usuário deve informar:

- Title:
	- > Nome da página que irá aparecer no seu cabeçalho.
- Body:
	- $\triangleright$  Texto que compõe a página.

Depois de preenchida todas as informações é necessário clicar em Save e sua nova página estará disponível para visualização. Também após esta etapa é possível adicionar um link direcionando para esta página.

• Dependências: Entendendo como adicionar uma página.

A3. Modelo de Interação: Criar Página de Conteúdo Básico.

O Modelo de Interação gerado para Criar Página de Conteúdo Básico é o seguinte:

## Elemento de Interação 1

- Alternativas de operacionalização: Link: Próxima Tarefa.
- Tarefa: Entendendo como adicionar uma página.

### Elemento de Interação 2

- Alternativas de operacionalização: Links: Tarefa Anterior e Dependências.
- Tarefa: Adicionando uma nova página de conteúdo básico.

A4. Modelo de Interface: Criar Página de Conteúdo Básico.

O Modelo de Interface gerado para Criar Página de Conteúdo Básico é o seguinte:

## Elemento de Interface 1

- Nome: Entendendo como adicionar uma página.
- Tipo: Hyperlink.

## Elemento de Interface 2

- Nome: Adicionando uma nova página de conteúdo básico.
- Tipo: Hyperlink.

## **Terceira iteração: Criar Menu**

A5. Modelo de Aplicação: Criar Menu

O Modelo de Aplicação gerado para Criar Menu é o seguinte:

## Elemento de Entrada 1

- Descrição: Entendendo o gerenciador de menu.
- Utilidade: Exemplificar cada função do gerenciador de menu.
- Vantagens: Facilitar ao usuário o entendimento de cada opção disponível.
- Opções: Próxima Tarefa.
- Atividades: Navegação.

## Elemento de Entrada 2

- Descrição: Criando um menu.
- Utilidade: Exemplificar a criação de um novo menu no sítio.
- Vantagens: Facilitar ao usuário a criação de um novo menu no seu sítio.
- Opções: Tarefa Anterior, Próxima Tarefa e Dependências.
- Atividades: Ajuda no preenchimento de dados.

## Elemento de Entrada 3

- Descrição: Criando um link.
- Utilidade: Exemplificar a criação de um link dentro de um menu.
- Vantagens: Facilitar ao usuário a criação de um link dentro de seu menu.
- Opções: Tarefa Anterior e Dependências.
- Atividades: Ajuda no preenchimento de dados.
- A6. Modelo de Tarefas: Criar Menu.

O Modelo de Tarefas gerado para Criar Menu é o seguinte:

## Elemento de Tarefa 1

- Nome: Entendendo o gerenciador de menu.
- Tarefa seguinte: Criando um menu.
- Tarefa anterior: Não tem.
- Sequencia: 1 de 3.
- Tipo da Tarefa: Obrigatória.
- Descrição:

O Drupal por padrão vem com alguns menus, mas eventualmente é necessário criar outros. Para a criação se deve ir ao gerenciador de menu da ferramenta através do link Structure > Menu, como representado pela Figura 34 .

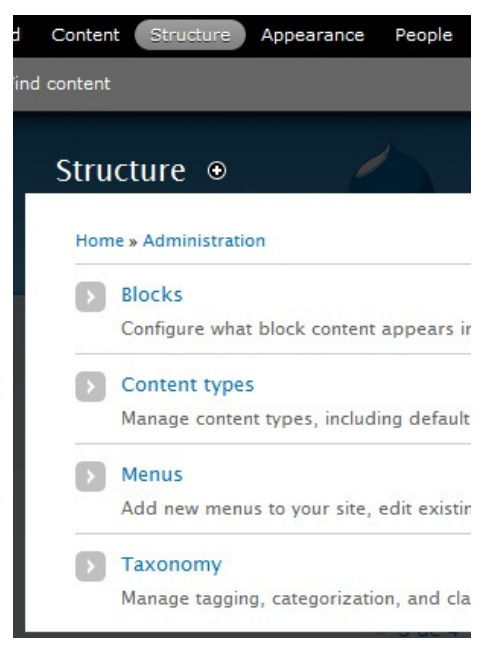

**Figura 34 - Caminho do gerenciador de menu. Fonte: Autoria Própria.** 

Chegando ao gerenciador de menu, visualiza-se todos os menus existentes no sítio, mesmo que não sejam usados. Nesta tela existem as opções:

−Add menu

- Função responsável por adicionar um novo menu.
- −List Links
	- Função onde será apresentado todos os links de um menu ao usuário e onde ele poderá alterar a ordem dos links.
- −Edit Menu
	- Função onde é possível alterar o nome do menu.
- −Add Links
	- $\triangleright$  Função onde podem ser adicionados *links* a um menu.
- Dependências: Não tem.

### Elemento de Tarefa 2

- Nome: Criando um menu.
- Tarefa seguinte: Criando um link.
- Tarefa anterior: Entendendo o gerenciador de menu.
- Sequencia: 2 de 3.
- Tipo da Tarefa: Obrigatória.
- Descrição:

Para criar um menu é necessário ir ao link Add Menu e em seguida preencher as informações pedidas pelo sistema. No campo Title será colocado o nome, este ficará visível aos usuários durante a navegação no sítio, o campo Description não é obrigatório e serve apenas para o administrador saber qual o conteúdo ou observações sobre o menu. A Figura 35 apresenta a tela de criação de menu.

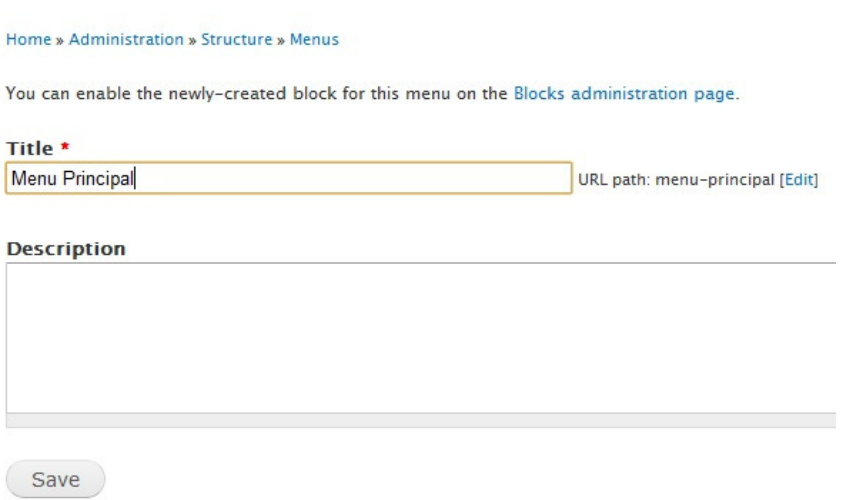

## **Figura 35 - Função Add Menu. Fonte: Autoria Própria.**

• Dependências: Entendendo o gerenciador de menu.

### Elemento de Tarefa 3

- Nome: Criando um link.
- Tarefa seguinte: Não tem.
- Tarefa anterior: Criando um menu.
- Sequencia: 3 de 3.
- Tipo da Tarefa: Obrigatória.
- Descrição:

Depois de criado o menu, o mesmo irá aparecer na tela principal do gerenciador de menus. Agora é necessário adicionar um link ao menu clicando na opção add link referente ao menu desejado, como pode ser visto através da Figura 36 .

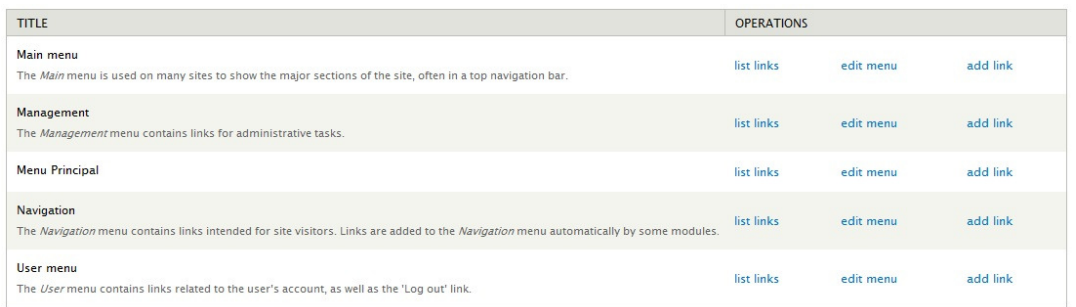

### **Figura 36 - Gerenciador mostrando os menus. Fonte: Autoria Própria.**

A função add link irá resultar na tela ilustrada pela Figura 37 , onde o usuário deve informar alguns dados tais como: descrição, link da raiz, entre outros.

Home » Administration » Structure » Menus » Menu Principal

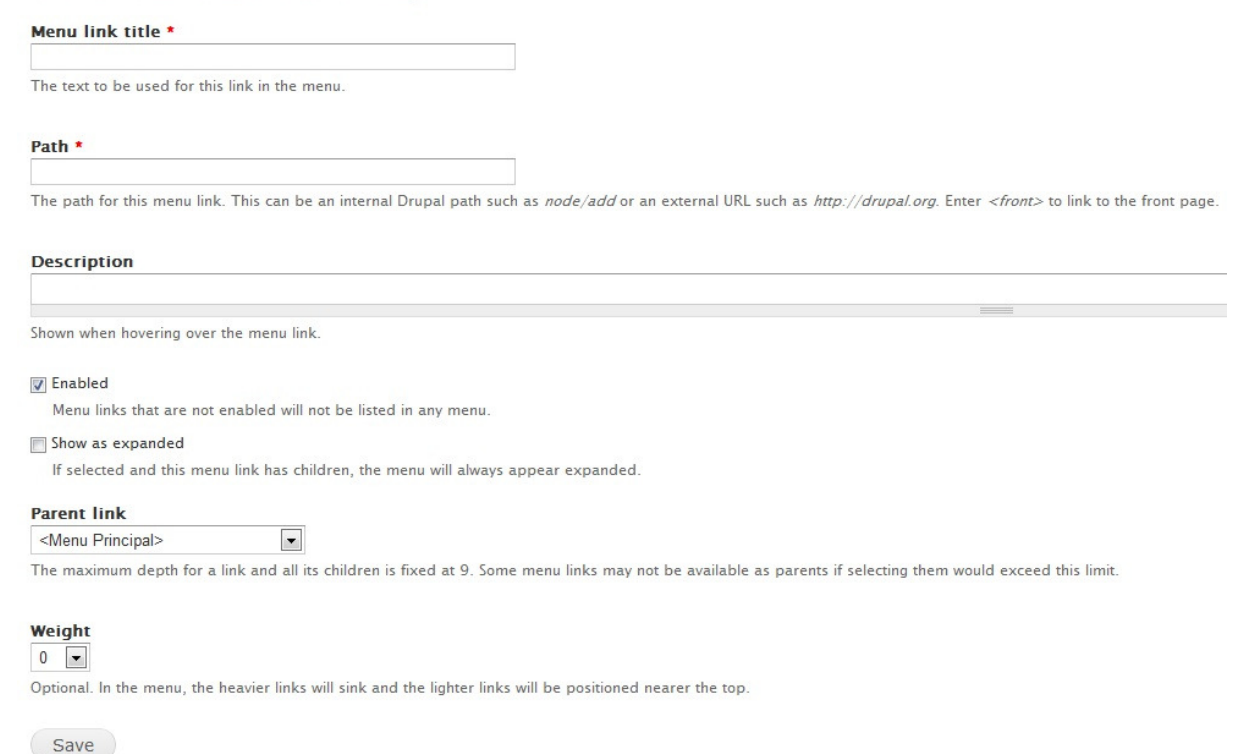

## **Figura 37 - Criando Link. Fonte: Autoria Própria.**

A seguir descreve-se cada um dos dados a serem informados:

−Menu link title

Texto que irá ser exibido quando o usuário clicar na navegação no sítio.

−Path

- Caminho para a página desejada. As páginas seguem um padrão de nome. Um exemplo de caminho seria: node/1. Os caminhos sempre serão node/x onde o x é o número da página a ser referenciada. Node é o nome utilizado para as páginas dentro do sistema Drupal.
- −Description
	- Descrição para o administrador ter informações sobre um link.

−Enabled

- $\triangleright$  Opção que permite o administrador desativar um link.
- −Show as expanded

> Quando existe um link que deve ser interno a outro, esta opção serve para fazer o efeito de expandido, como pode ser visto na Figura 38 . Com esta opção habilitada o efeito de expandido será mostrado logo que o sítio seja carregado. Caso ela não seja habilitada, o usuário irá ver este efeito apenas quando clicar sobre o link desejado.

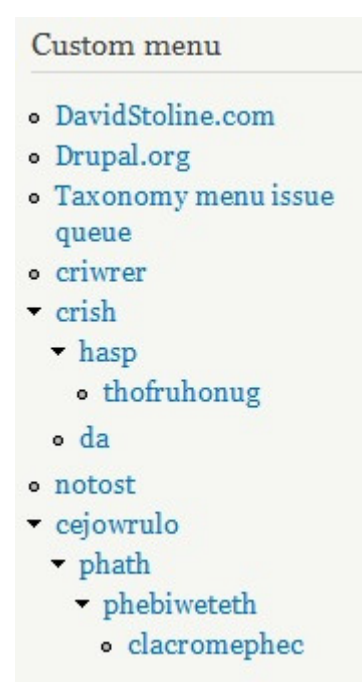

**Figura 38 - Menu Expandido. Fonte: Sítio http://taxonomymenu.davidstoline.com.** 

### −Parent Link

- $\triangleright$  Nesta opção deve ser selecionado o *link* superior. No caso de um *link* comum deve ser selecionado o nome do menu. Caso o link a ser criado seja interno a outro deve ser selecionado o seu superior.
- −Weight
	- $\triangleright$  Quando existe um menu com grande quantidade de *links* é possível dar peso a eles de forma a facilitar o gerenciamento do menu sem ter que ser feito manualmente.

Seguindo todas estas tarefas se tem um menu pronto para a exibição, lembrando que é necessário posicionar o novo menu em algum bloco do sítio. Para isto é necessário executar a tarefa Alterar Posição dos Blocos.

- Dependências:
	- o Entendendo o gerenciador de menu.
	- o Criando um menu.
- A7. Modelo de Interação: Criar Menu.

O Modelo de Interação gerado para Criar Menu é o seguinte:

## Elemento de Interação 1

- Alternativas de operacionalização: Link: Próxima Tarefa.
- Tarefa: Entendendo o gerenciador de menu.

## Elemento de Interação 2

- Alternativas de operacionalização: Links: Próxima Tarefa, Tarefa Anterior e Dependências.
- Tarefa: Criando um menu.

## Elemento de Interação 3

- Alternativas de operacionalização: Links: Próxima Tarefa, Tarefa Anterior e Dependências.
- Tarefa: Criando um link.

## A8. Modelo de Interface: Criar Menu.

O Modelo de Interface gerado para Criar Menu é o seguinte:

## Elemento de Interface 1

- Nome: Entendendo o gerenciador de menu.
- Tipo: Hyperlink.

## Elemento de Interface 2

- Nome: Criando um menu.
- Tipo: Hyperlink.

## Elemento de Interface 3

- Nome: Criando um link.
- Tipo: Hyperlink.

## **Quarta iteração: Alterar Posição dos Blocos**

A9. Modelo de Aplicação: Alterar Posição dos Blocos

O Modelo de Aplicação gerado para Alterar Posição dos Blocos é o seguinte: Elemento de Entrada 1

- Descrição: Navegando até o gerenciador de blocos.
- Utilidade: Exemplificar o caminho até o gerenciador de blocos.
- Vantagens: Facilitar ao usuário o entendimento como chegar ao gerenciador de blocos.
- Opções: Próxima Tarefa.
- Atividades: Navegação.

## Elemento de Entrada 2

- Descrição: Alterando posição de um bloco.
- Utilidade: Exemplificar a alteração de posição de um bloco.
- Vantagens: Facilitar ao usuário o entendimento de como se alterar a posição de um bloco.
- Opções: Tarefa Anterior e Dependências.
- Atividades: Ajuda no posicionamento dos blocos.
- A10. Modelo de Tarefas: Alterar Posição dos Blocos.

O Modelo de Tarefas gerado para Alterar Posição dos Blocos é o seguinte:

## Elemento de Tarefa 1

- Nome: Navegando até o gerenciador de blocos.
- Tarefa seguinte: Alterando posição de um bloco.
- Tarefa anterior: Não tem.
- Sequencia: 1 de 2.
- Tipo da Tarefa: Obrigatória.
- Descrição:

Para alterar a posição dos blocos é necessário clicar no link Structure > Blocks, como pode ser visto na Figura 39 .

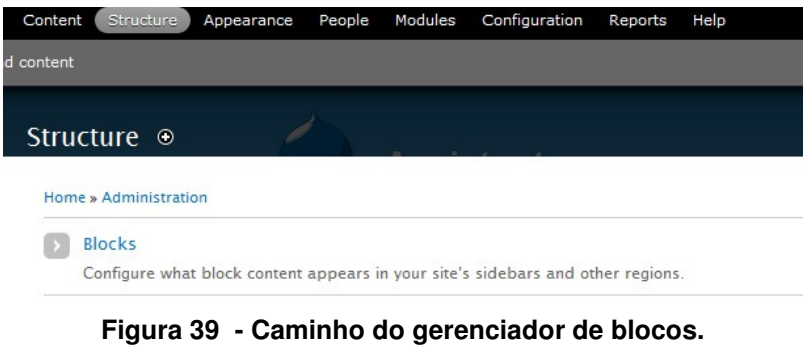

**Fonte: Autoria Própria.** 

- Dependências:
	- o Não tem.

Elemento de Tarefa 2

- Nome: Alterando posição de um bloco.
- Tarefa seguinte: Não tem.
- Tarefa anterior: Navegando até o gerenciador de blocos.
- Sequencia: 2 de 2.
- Tipo da Tarefa: Obrigatória.
- Descrição:

.

Depois de carregada a página será vista as informações ilustradas na Figura 40

Demonstrate block regions (Garlan "

```
+ Add block
```
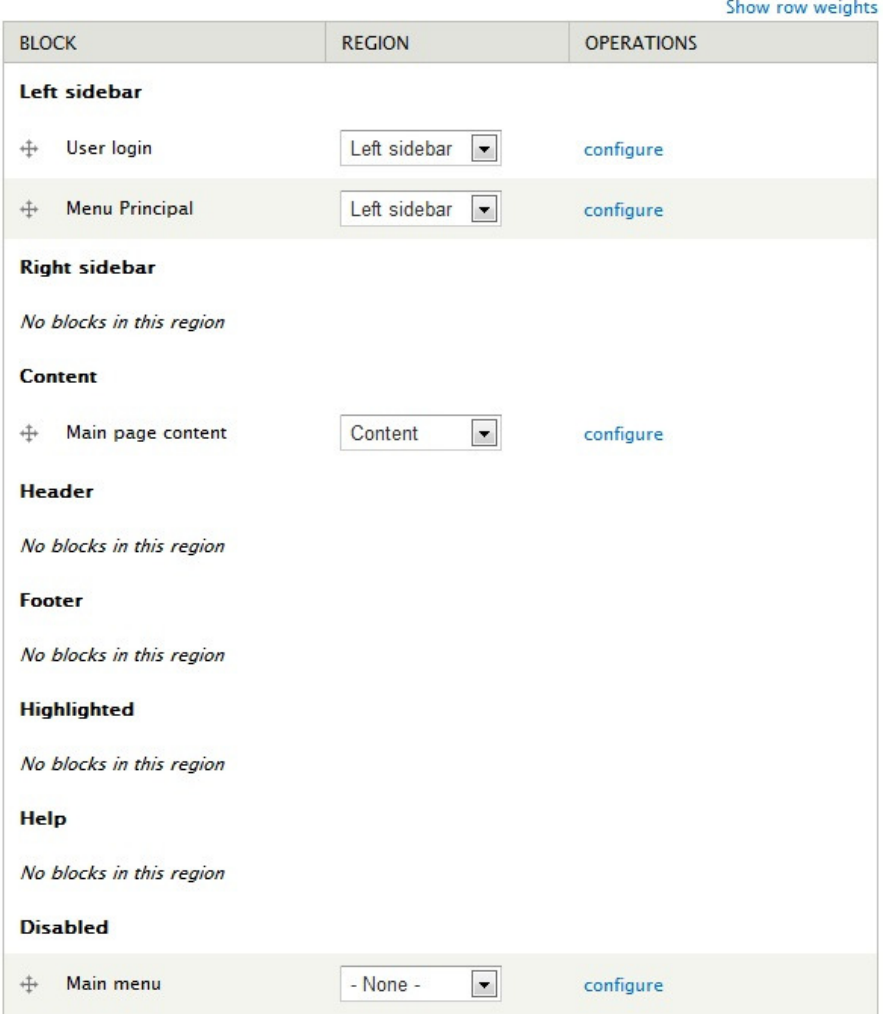

**Figura 40 - Gerenciador de blocos. Fonte: Autoria Própria.** 

Para alterar um bloco de posição o usuário deve selecionar uma nova área através da caixa de seleção Region. Para visualizar as regiões disponíveis e sua localização no template o usuário pode clicar no link Demonstrate block regions como ilustrado pela Figura 41 .
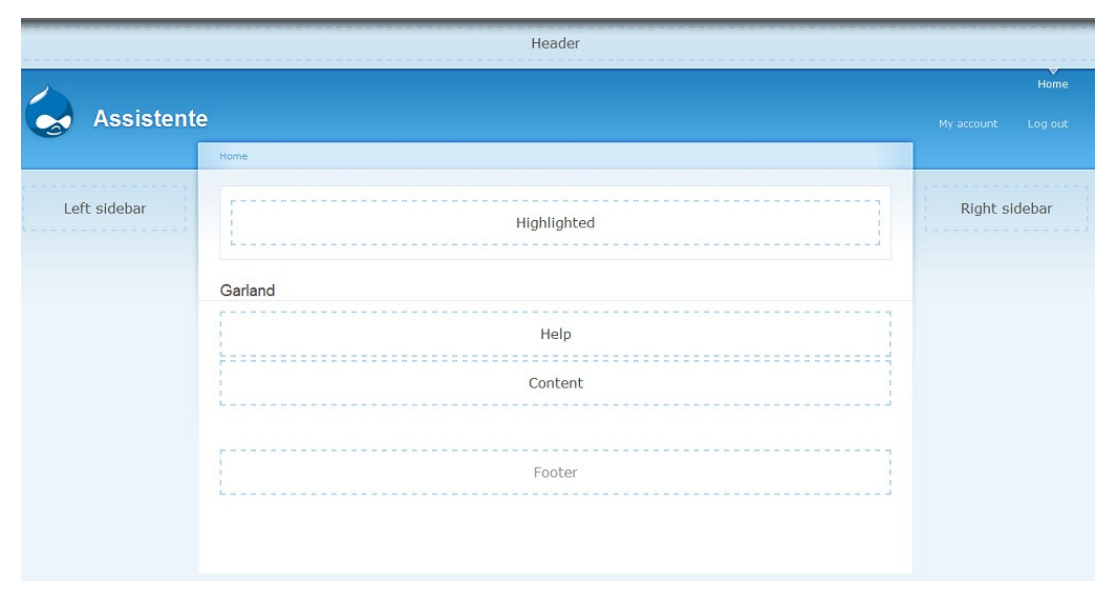

**Figura 41 - Posição dos blocos no template. Fonte: Autoria Própria.** 

- Dependências: Navegando até o gerenciador de blocos.
- A11. Modelo de Interação: Alterar Posição dos Blocos.

O Modelo de Interação gerado para Alterar Posição dos Blocos é o seguinte:

#### Elemento de Interação 1

- Alternativas de operacionalização: Link: Próxima Tarefa.
- Tarefa: Navegando até o gerenciador de blocos.

# Elemento de Interação 2

- Alternativas de operacionalização: Links: Tarefa Anterior e Dependências.
- Tarefa: Alterando posição de um bloco.

A12. Modelo de Interface: Alterar Posição dos Blocos.

O Modelo de Interface gerado para Alterar Posição dos Blocos é o seguinte: Elemento de Interface 1

- Nome: Navegando até o gerenciador de blocos.
- Tipo: Hyperlink.

# Elemento de Interface 2

- Nome: Alterando posição de um bloco.
- Tipo: Hyperlink.

# **Quinta iteração: Alterar a Página Inicial do Sítio**

A13. Modelo de Aplicação: Alterar a Página Inicial do Sítio.

O Modelo de Aplicação gerado para Alterar a Página Inicial do Sítio é o seguinte:

# Elemento de Entrada 1

- Descrição: Navegando até a página de configuração.
- Utilidade: Exemplificar o caminho até a página de configuração.
- Vantagens: Facilitar ao usuário a navegação até a página de configuração.
- Opções: Próxima Tarefa.
- Atividades: Navegação.

# Elemento de Entrada 2

- Descrição: Alterando página inicial do sítio.
- Utilidade: Exemplificar a alteração da página inicial do sítio.
- Vantagens: Facilitar ao usuário o entendimento de como se alterar a página inicial do sítio.
- Opções: Tarefa Anterior e Dependências.
- Atividades: Ajuda no preenchimento de dados.

A14. Modelo de Tarefas: Alterar a Página Inicial do Sítio.

O Modelo de Tarefas gerado para Alterar a Página Inicial do Sítio é o seguinte:

# Elemento de Tarefa 1

- Nome: Navegando até a página de configuração.
- Tarefa seguinte: Alterando página inicial do sítio.
- Tarefa anterior: Não tem.
- Sequencia: 1 de 2.
- Tipo da Tarefa: Obrigatória.
- Descrição:

Para alterar a página inicial do sítio o usuário deve acessar o link Configuration

> Site information como ilustrado pela Figura 42

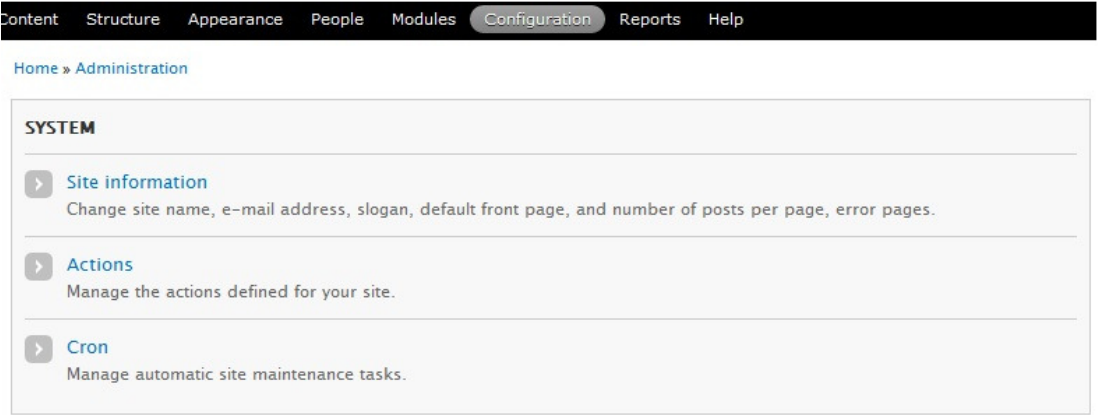

### **Figura 42 - Caminho da página de configuração. Fonte: Autoria Própria.**

• Dependências: Não tem.

#### Elemento de Tarefa 2

- Nome: Alterando página inicial do sítio.
- Tarefa seguinte: Não tem.
- Tarefa anterior: Navegando até a página de configuração.
- Sequencia: 2 de 2.
- Tipo da Tarefa: Obrigatória.
- Descrição:

Depois de carregada a página o usuário deverá inserir a informação requisitada pelo campo Default front page. Neste campo deve ser informada qual a página inicial que deverá ser carregada com o sítio. A Figura 43 ilustra um exemplo de página.

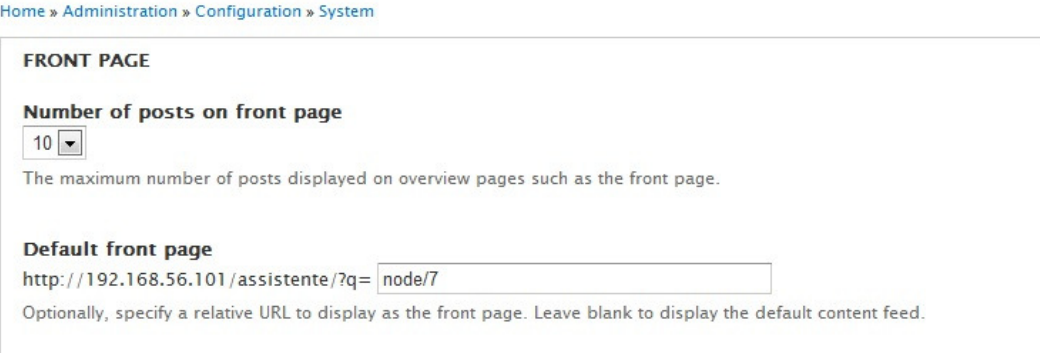

# **Figura 43 - Configuração da página inicial padrão. Fonte: Autoria Própria.**

- Dependências:
	- o Navegando até a página de configuração.

A15. Modelo de Interação: Alterar a Página Inicial do Sítio.

O Modelo de Interação gerado para Alterar a Página Inicial do Sítio é o seguinte:

# Elemento de Interação 1

- Alternativas de operacionalização: Link: Próxima Tarefa.
- Tarefa: Navegando até a página de configuração.

# Elemento de Interação 2

- Alternativas de operacionalização: Links: Tarefa Anterior e Dependências.
- Tarefa: Alterando página inicial do sítio.

A4. Modelo de Interface: Alterar a Página Inicial do Sítio.

O Modelo de Interface gerado para Alterar a Página Inicial do Sítio é o seguinte:

# Elemento de Interface 1

- Nome: Navegando até a página de configuração.
- Tipo: Hyperlink.

# Elemento de Interface 2

- Nome: Alterando página inicial do sítio.
- Tipo: Hyperlink.